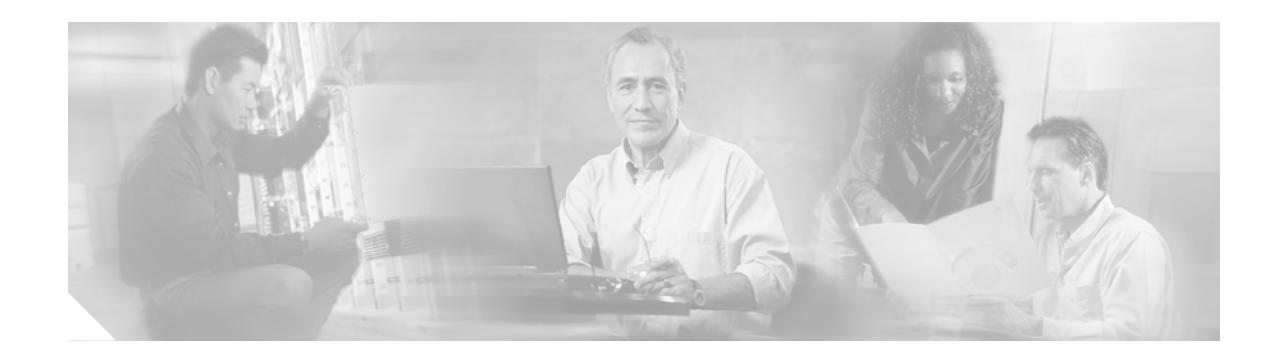

# **Configuring Cisco G.SHDSL HWICs in Cisco Access Routers**

**First Published: December 23, 2006 OL-11079-01 Last Updated: December 15, 2006**

This document describes how to configure Cisco G.SHDSL high-speed WAN interface cards (HWICs). Cisco G.SHDSL HWICs connect Cisco access routers with central office digital subscriber line access multiplexer (DSLAMs) and provide as many as four lines of G.SHDSL (ITU-T 991.2) connectivity.

#### **Finding Support Information for Platforms and Cisco IOS Software Images**

Use Cisco Feature Navigator to find information about platform support and Cisco IOS software image support. Access Cisco Feature Navigator at [http://www.cisco.com/go/fn.](http://www.cisco.com/go/fn) You must have an account on Cisco.com. If you do not have an account or have forgotten your username or password, click **Cancel** at the login dialog box and follow the instructions that appear.

### **Contents**

- **•** [Prerequisites for Cisco G.SHDSL HWICs, page 2](#page-1-0)
- **•** [Information About Cisco G.SHDSL HWICs, page 2](#page-1-1)
- **•** [Connecting Cisco G.SHDSL HWICs to the Network, page 4](#page-3-0)
- **•** [Configuring Cisco G.SHDSL HWICs, page 6](#page-5-0)
- **•** [Troubleshooting Cisco G.SHDSL HWICs, page 12](#page-11-0)
- **•** [Command Reference, page 22](#page-21-0)
- **•** [Additional References, page 43](#page-42-0)

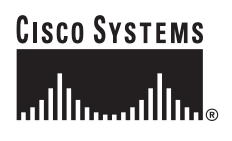

# <span id="page-1-0"></span>**Prerequisites for Cisco G.SHDSL HWICs**

- **•** Ensure that you have the appropriate Cisco access router to serve as the host router. The following Cisco access routers support Cisco G.SHDSL HWICs.
	- **–** Cisco 1841
	- **–** Cisco 2800 series
	- **–** Cisco 3800 series
- **•** Use the **show version** command to ensure that the router is running Cisco IOS Release12.4(11) XJ or a later release.

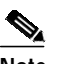

**Note** When minimum release requirements are met, you can change images on the router without affecting performance.

**•** Install the Cisco G.SHDSL HWIC on the router, using the directions provided in the *[Cisco Interface](http://www.cisco.com/en/US/products/hw/modules/ps2641/products_module_installation_guide_book09186a0080692b21.html) [Cards Hardware Installation Guide](http://www.cisco.com/en/US/products/hw/modules/ps2641/products_module_installation_guide_book09186a0080692b21.html)* and *[Cisco Network Modules and Interface Cards Regulatory](http://www.cisco.com/en/US/products/hw/modules/ps2797/products_regulatory_approvals_and_compliance09186a0080183b96.html) [Compliance and Safety Information](http://www.cisco.com/en/US/products/hw/modules/ps2797/products_regulatory_approvals_and_compliance09186a0080183b96.html)*.

## <span id="page-1-1"></span>**Information About Cisco G.SHDSL HWICs**

Cisco G.SHDSL HWICs support up to four pairs of digital subscriber lines (DSL): two inverse multiplexing over ATM (IMA) lines, and two ATM segmentation and reassembly (SAR) lines. The four DSL pairs are bundled in groups and configured in the Cisco IOS command-line interface (CLI) by using the **dsl-group** command.

G.SHDSL HWICs support the following DSL groups:

- **•** Inverse Multiplexing over ATM *(*IMA*)* groups—1- 4 DSL pairs
- **•** Multi-Pair Operation (M-Pair) groups—2 or more DSL pairs
- **•** 2-Pair groups—2 DSL pairs
- **•** 1-Pair groups—1 DSL pair

See the ["Command Reference" section on page 22](#page-21-0) for more information about commands used with Cisco G.SHDSL HWICs.

 $\mathcal{L}_{\mathcal{A}}$ 

### **Cisco G.SHDSL HWICs**

Cisco G.SHDSL HWICs are available in two variations:

**•** The Cisco HWIC-2SHDSL [\(Figure 1\)](#page-2-0) provides two lines of connectivity through one *RJ-11* connector. It supports *1-Pair* groups or *2-Pair* groups.

<span id="page-2-0"></span>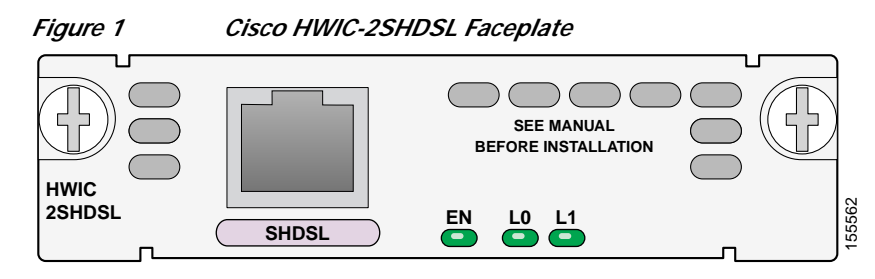

**•** The Cisco HWIC-4SHDSL [\(Figure 2\)](#page-2-1) provides four lines of connectivity through one *RJ-45* connector. It combines four lines of data into one line or two lines with either inverse multiplexing over ATM (*IMA*) groups or *M-pair* groups, and it supports *1-Pair* groups or *2-Pair* groups.

<span id="page-2-1"></span>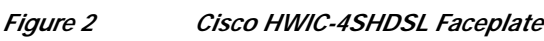

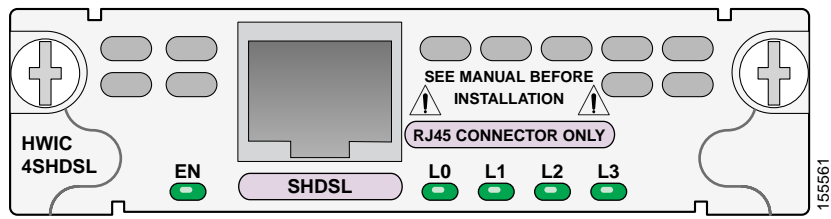

**Note** The Cisco HWIC-2SHDSL provides support for the Dying Gasp feature; however, the Cisco HWIC-4SHDSL does not provide support for this feature. The term *dying gasp* refers to power status as defined in ITU-T standard G.991.2, section 7.1.2.5.3.

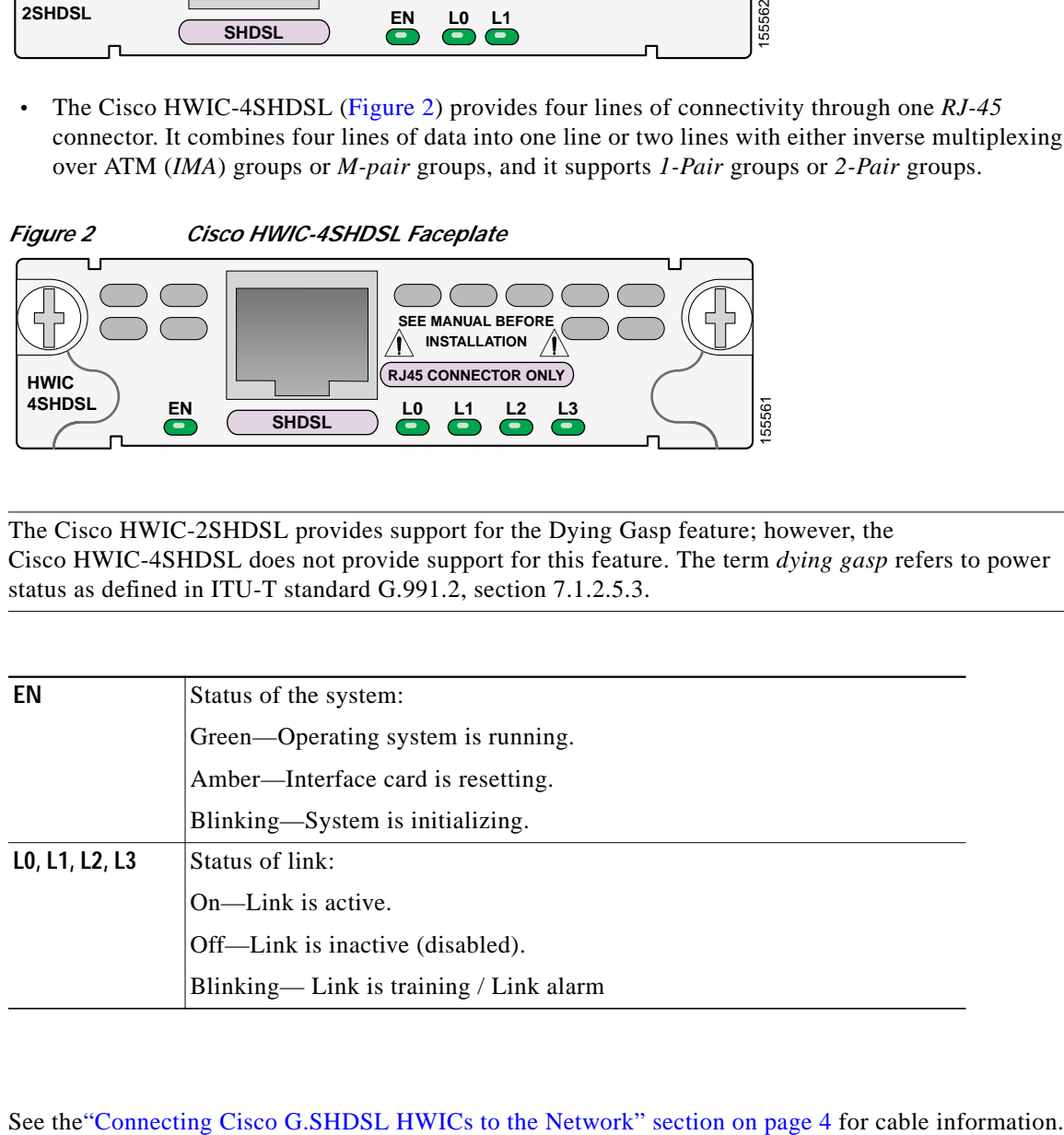

### **What to do next**

 $\mathbf I$ 

# <span id="page-3-0"></span>**Connecting Cisco G.SHDSL HWICs to the Network**

Connect Cisco G.SHDSL HWICs as described next:

- **•** Cisco HWIC-2SHDSL—Use a standard *RJ-11* straight-through cable to establish connection between the HWIC and a network device.
- **•** Cisco HWIC-4SHDSL—Use a standard *RJ-45* straight-through cable to establish connection between the HWIC and a network device.

[Figure 3](#page-3-1) shows the *RJ-45* pin assignment. [Table 1](#page-3-2) identifies the *RJ-45* signal assignment by pin.

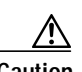

**Caution** Inserting an *RJ-11* connector into the Cisco HWIC-4SHDSL port may deform pins 1 and 8, which may prevent solid contact between the connector and the plug in subsequent connections. If solid contact is prevented, line -1 tip and line -3 ring will not work properly.

<span id="page-3-1"></span>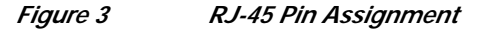

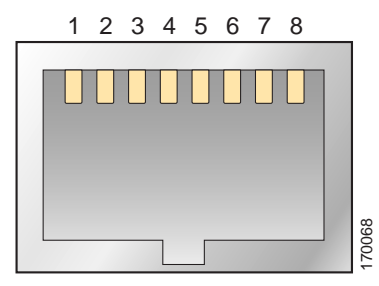

<span id="page-3-2"></span>*Table 1 RJ-45 Signal Assignment by Pin*

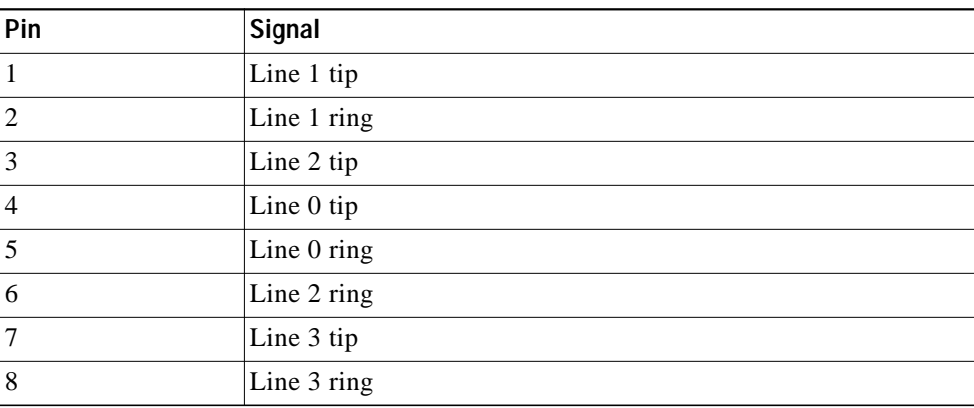

**The State** 

To connect the Cisco HWIC-4SHDSLwith a DSLAM that supports two or four *RJ-11* connections, modify the standard *RJ-45* cable, using one of the following diagrams as applicable:

- **•** [Figure 4](#page-4-0) shows how to modify the cable and connect the Cisco HWIC-4SHDSL with a DSLAM that supports four *RJ-11* cable connections.
- **•** [Figure 5](#page-4-1) shows how to modify the cable and connect the Cisco HWIC-4SHDSL with a DSLAM that supports two *RJ-11* cable connections.

<span id="page-4-0"></span>*Figure 4 Standard RJ-45 Connector to Four Standard RJ-11 Connectors*

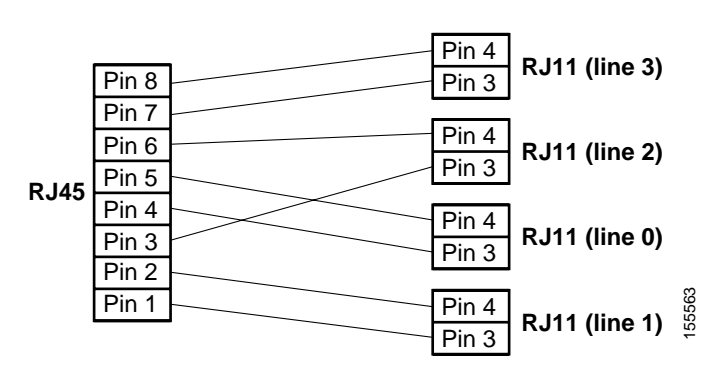

<span id="page-4-1"></span>*Figure 5 Standard RJ-45 Connector to Two Standard RJ-11 Connectors*

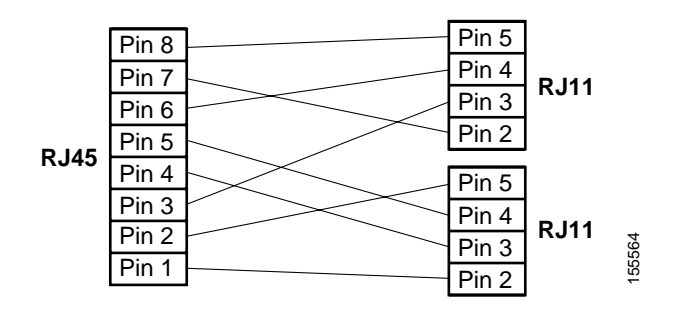

#### **What to Do Next**

 $\mathbf I$ 

See the ["Configuring Cisco G.SHDSL HWICs" section on page 6](#page-5-0) for information about configuring DSL groups.

ן

### <span id="page-5-0"></span>**Configuring Cisco G.SHDSL HWICs**

Configure DSL groups on the Cisco G.SHDSL HWIC, using the Cisco IOS CLI on the router in privileged configuration mode.

- **•** [Configuring IMA Groups, page 6](#page-5-1)
- **•** [Configuring M-Pair Groups, page 8](#page-7-0)
- **•** [Configuring 1-Pair Groups and 2-Pair Groups, page 9](#page-8-0)

### <span id="page-5-1"></span>**Configuring IMA Groups**

Use the Cisco IOS CLI on the router in global configuration mode to configure an *IMA* group on the Cisco HWIC-4SHDSL.

#### **SUMMARY STEPS**

- **1. controller shdsl**
- **2. dsl-group**
- **3. ima link add**
- **4. ima group minimum-links**
- **5. ima group clock-mode**
- **6. shdsl annex**
- **7. shdsl rate**
- **8. exit**
- **9. exit**

#### **DETAILED STEPS**

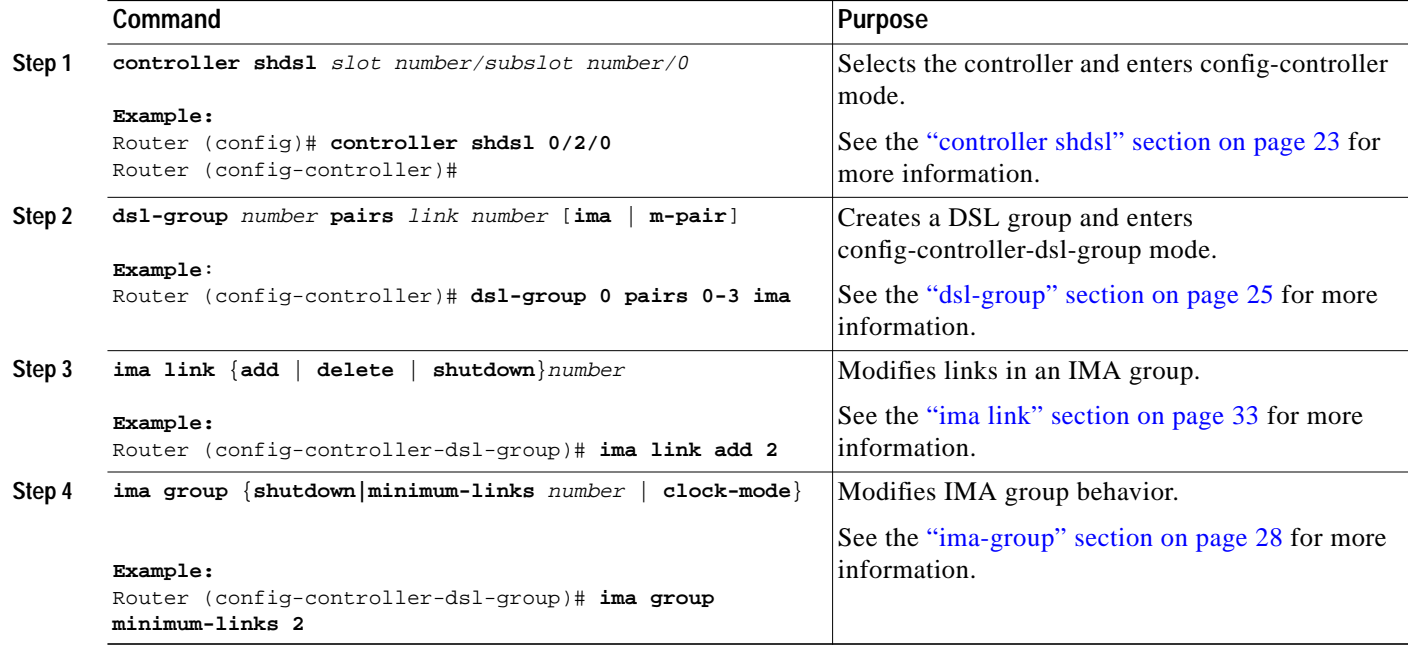

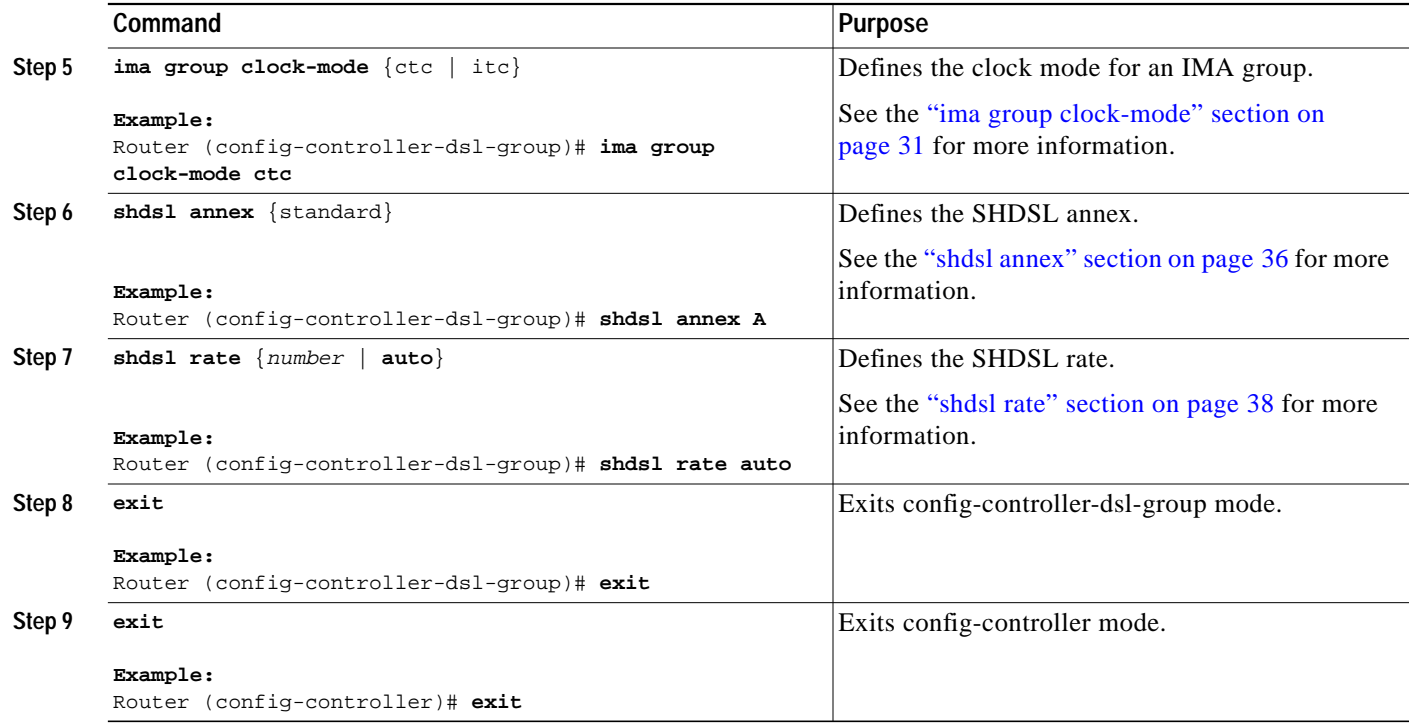

### **Examples**

 $\mathbf I$ 

The following example use the G.SHDSL commands to configure an IMA group on a HWIC- 4SHDSL.

```
Router(config)# controller shdsl 0/2/0
Router(config-controller)# dsl-group 1 pairs 1 ima
Router(config-controller-dsl-group)#?
dsl-group configuration sub commands:
   default Set a command to its defaults
   exit Exit dsl-group sub commands
   ima IMA sub commands
   no Negate a command or set its defaults
   shdsl Symmetric g.shdsl configuration
   shutdown Shutdown this dsl-group
Router(config-controller-dsl-group)# ima link add 2
Router(config-controller-dsl-group)# ima group minimum-links 2
Router(config-controller-dsl-group)# ima group clock-mode ?
   ctc Common Transmit Clock configuration
   itc Independent Transmit Clock configuration
Router(config-controller-dsl-group)# ima group clock-mode ctc ?
Router(config-controller-dsl-group)# shdsl annex a
Router(config-controller-dsl-group)# shdsl rate auto
Router(config-controller-dsl-group)# exit
```
Router(config-controller)# **exit**

### <span id="page-7-0"></span>**Configuring M-Pair Groups**

Use the Cisco IOS CLI on the router in global configuration mode to configure an M-Pair group on the Cisco HWIC-4SHDSL.

 $\overline{\mathscr{C}}$ 

**Note** To ensure a successful *M-Pair* group configuration, confirm that the central office (CO) network equipment that is connected with the Cisco HWIC-4SHDSL supports *M-Pair* bonding.

#### **SUMMARY STEPS**

- **1. controller shdsl**
- **2. dsl-group**
- **3. shdsl annex**
- **4. shdsl rate**
- **5. exit**
- **6. exit**

#### **DETAILED STEPS**

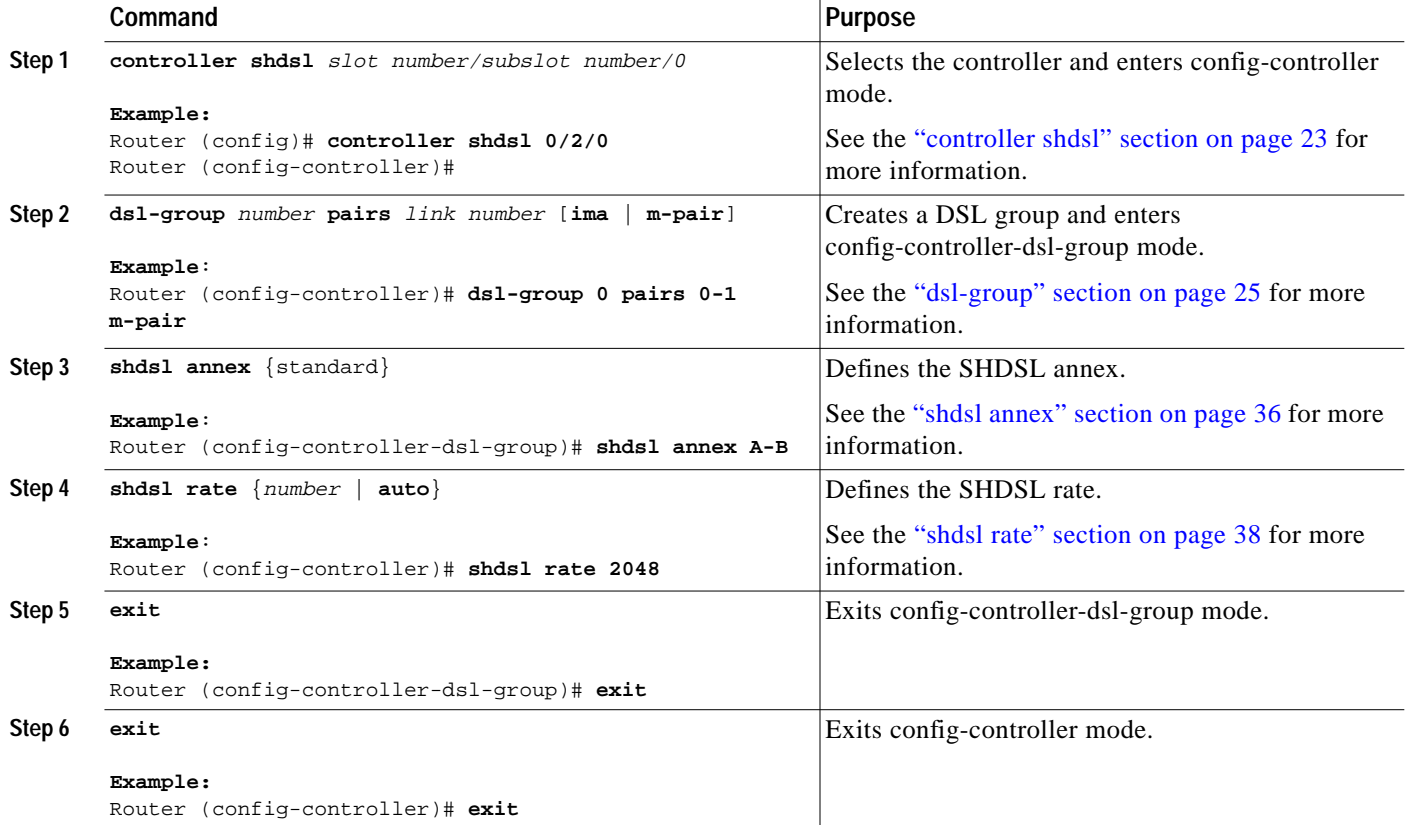

#### **Examples**

The following example use the G.SHDSL commands to configure an M-Pair group on a HWIC-4SHDSL.

```
Router(config)#
Router(config)# controller shdsl 0/2/0
Router(config-controller)# dsl-group 1 pairs 0-1 m-pair
Router(config-controller-dsl-group)#
Sep 27 14:16:00.167: %HWIC_SHDSL-5-DSLGROUP_UPDOWN: SHDSL 0/2/0 dsl-group(1) state changed
to down.
Sep 27 14:16:02.167: %LINK-3-UPDOWN: Interface ATM0/2/1, changed state to down
Sep 27 14:16:03.167: %LINEPROTO-5-UPDOWN: Line protocol on Interface ATM0/2/1, changed
state to down
Router(config-controller-dsl-group)# shdsl annex a-b
Router(config-controller-dsl-group)# shdsl rate 2048
Router(config-controller-dsl-group)# exit
Router(config-controller)# exit
Router(config)#
```
### <span id="page-8-0"></span>**Configuring 1-Pair Groups and 2-Pair Groups**

To configure a 1-Pair group or 2-Pair group on a Cisco HWIC-4SHDSL or HWIC-2SHDSL, use the Cisco IOS CLI on the router in global configuration mode.

#### **SUMMARY STEPS**

- **1. controller shdsl**
- **2. dsl-group**
- **3. shdsl 4-wire mode**
	- (For 2-Pair groups only)
- **4. shdsl annex**
- **5. shdsl rate**
- **6. exit**
- **7. exit**

#### **DETAILED STEPS**

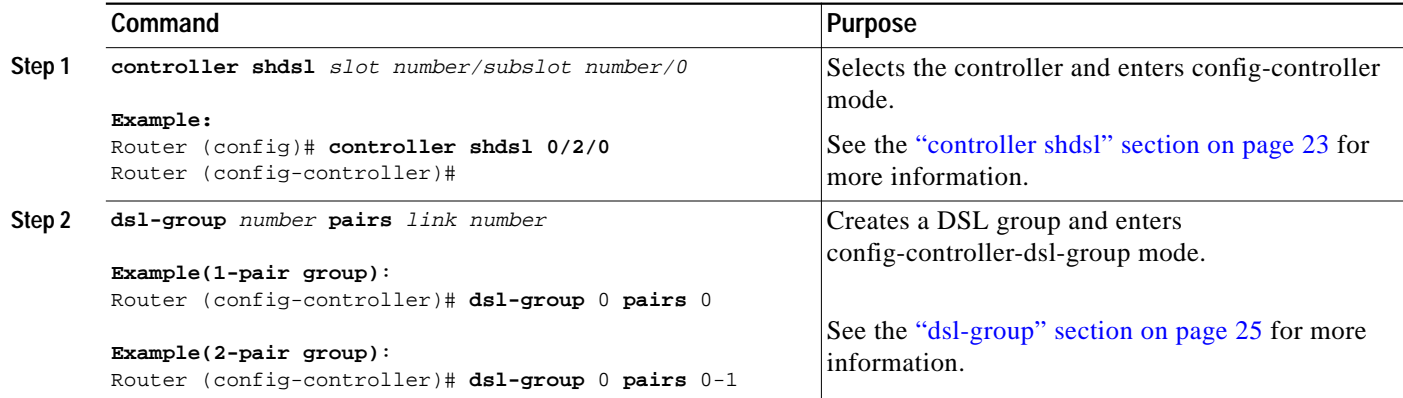

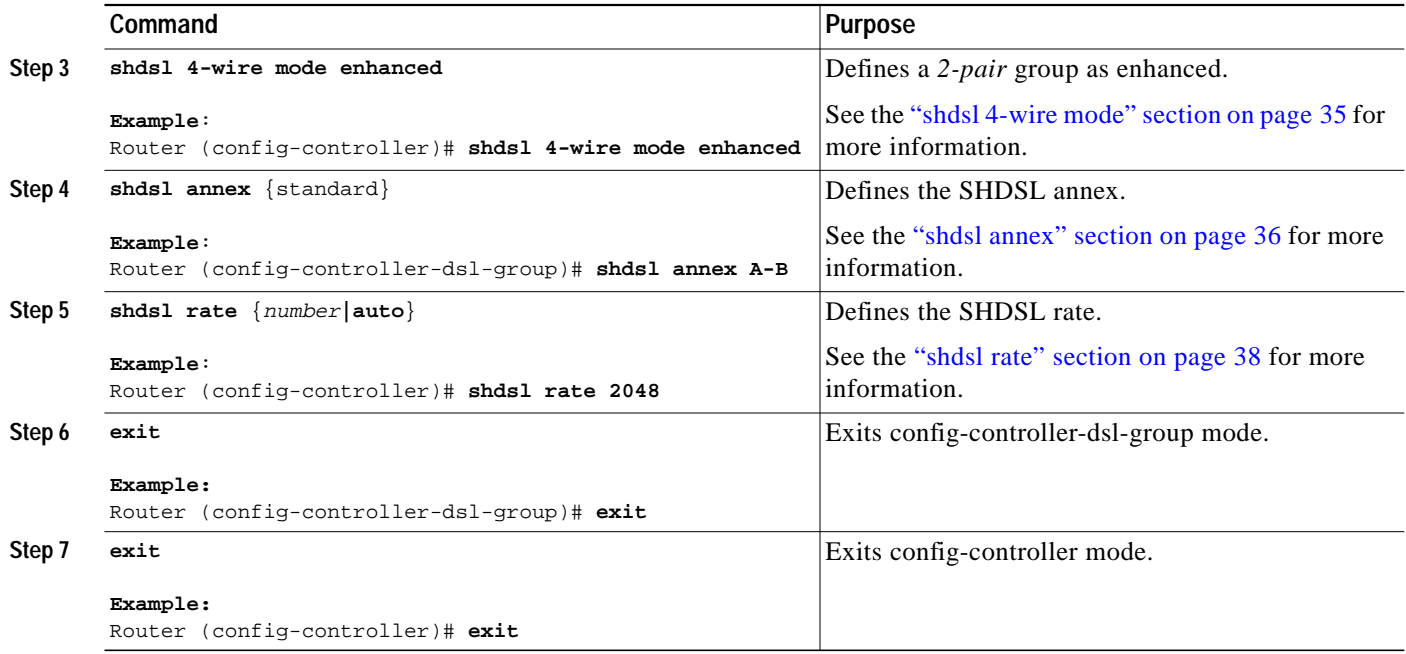

### **Examples**

The following example use the G.SHDSL commands to configure a 1-Pair group and 2-Pair group on a HWIC-4SHDSL and HWIC-2SHDSL.

#### **1-Pair Group Configuration**

```
Router(config)# controller shdsl 0/2/0
Router(config-controller)# dsl-group 0 pairs 0
Router(config-controller-dsl-group)#
Oct 4 14:30:48.863: %HWIC SHDSL-5-DSLGROUP UPDOWN: SHDSL 0/2/0 dsl-group(0) state changed
to down.
Oct 4 14:30:50.863: %LINK-3-UPDOWN: Interface ATM0/2/0, changed state to down
Oct 4 14:30:51.863: %LINEPROTO-5-UPDOWN: Line protocol on Interface ATM0/2/0, changed
state to down
Router(config-controller-dsl-group)# shdsl annex ?
  A Annex A of G.991.2 standard
  A-B Annex A/B of G.991.2 standard
   B Annex B of G.991.2 standard
   F Annex F of G.991.2 standard
  F-G Annex F/G of G.991.2 standard
  G Annex G of G.991.2 standard
Router(config-controller-dsl-group)# shdsl annex A-B
Router(config-controller-dsl-group)# shdsl rate ?
   <192-2304> DSL Rate in kbps(line will train at the rate + 16kbps overhead)
  auto auto rate mode
Router(config-controller-dsl-group)# shdsl rate 2048
Router(config-controller-dsl-group)# exit
Router(config-controller)# exit
Router(config)#
```
#### **2-Pair Group Configuration**

```
Router(config)# controller shdsl 0/2/0
Router(config-controller)# dsl-group 0 pairs 0-1
Router(config-controller-dsl-group)#
Oct 4 14:37:01.027: %HWIC_SHDSL-5-DSLGROUP_UPDOWN: SHDSL 0/2/0 dsl-group(0) state changed
to down.
Oct 4 14:37:03.027: %LINK-3-UPDOWN: Interface ATM0/2/0, changed state to down
Oct 4 14:37:04.027: %LINEPROTO-5-UPDOWN: Line protocol on Interface ATM0/2/0, changed
state to down
Router(config-controller-dsl-group)# shdsl ?
   4-wire Symmetric g.shdsl 4-wire mode configuration
   annex Symmetric g.shdsl Annex configuration
   rate DSL line rate configuration
Router(config-controller-dsl-group)# shdsl 4-wire mode ?
   enhanced 4-wire mode start up on both pairs
Router(config-controller-dsl-group)# shdsl 4-wire mode enhanced
Router(config-controller-dsl-group)# shdsl ?
   4-wire Symmetric g.shdsl 4-wire mode configuration
   annex Symmetric g.shdsl Annex configuration
   rate DSL line rate configuration
Router(config-controller-dsl-group)# shdsl annex ?
   A Annex A of G.991.2 standard
   A-B Annex A/B of G.991.2 standard
   B Annex B of G.991.2 standard
   F Annex F of G.991.2 standard
   F-G Annex F/G of G.991.2 standard
   G Annex G of G.991.2 standard
Router(config-controller-dsl-group)# shdsl annex A-B
Router (config-controller-dsl-group)# shdsl rate ?
   <384-4608> DSL Rate in kbps(line will train at the rate + 16kbps overhead)
   auto auto rate mode
Router(config-controller-dsl-group)# shdsl rate 2048
Router(config-controller-dsl-group)# exit
Router(config-controller)# exit
```
## <span id="page-11-0"></span>**Troubleshooting Cisco G.SHDSL HWICs**

To troubleshoot Cisco G.SHDSL HWICs, use the following new and published Cisco IOS commands. All other Cisco IOS software commands used with G.SHDSL HWICs are documented in the Cisco IOS Release 12.4(11) XJ command reference publication at Cisco.com:

[http://www.cisco.com/en/US/products/ps6441/tsd\\_products\\_support\\_series\\_home.html](http://www.cisco.com/en/US/products/ps6441/tsd_products_support_series_home.html)

#### **SUMMARY STEPS**

- **1. show controllers shdsl** (new command)
- **2. show controllers atm**
- **3. show ima interface**
- **4. show ima interface atm**
- **5. show atm pvc**

#### **DETAILED STEPS**

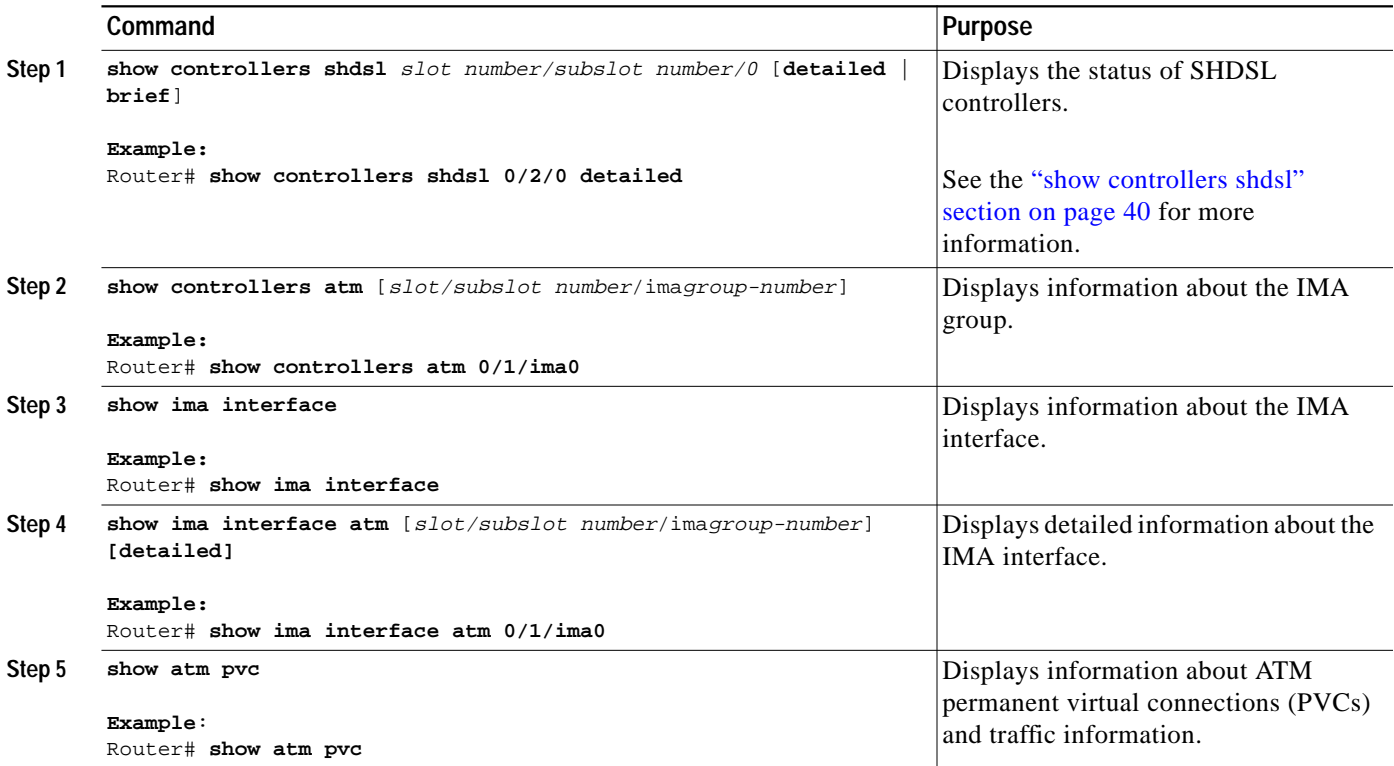

### **Examples**

The following example uses the **show controllers shdsl** command to display the controller status on a HWIC-4SHDSL.

1

#### **show controllers shdsl**

Router# **show controllers shdsl 0/2/0 detailed** Controller SHDSL 0/2/0 is UP

I

 Hardware is HWIC-4SHDSL, rev 2 on slot 0, hwic slot 2 Capabilities: IMA, M-pair, 2/4 wire, Annex A, B, F & G, CPE termination cdb=0x43D8E90C, plugin=0x43CC44D0, ds=0x43D75284 base=0xB8000000 FPGA Version is REL.3.4.0, NIOSII FW:Ver 2.6, status Running SDC-16i HW:Rev 1.2, status UP, FW:Ver 1.2-1.1.3\_\_57, status Running SDFE-4 HW:Rev 1.2, status UP, FW:Ver 1.1-1.5.2\_\_001 , status Running NIOSII Firmware image: System SDC16i Firmware image: System SDFE4 Firmware image: System Number of pairs 4, number of groups configured 1 Ignored CLI cmds(0), Event buffer: in use(0), failed(0) Group (0) info: Type: 2-wire g.shdsl, status: Configure Firmware Interface: ATM0/2/0, hwidb: 0x43D8EA54, UTOPIA phy 0 Configured/active num links: 1/0, bit map: 0x1/0x0 Line termination: CPE, line mode: 2-wire, Annex-B, PMMS disabled Line coding: 16-TCPAM, configured/actual rate: 2304/0 kbps SHDSL wire-pair (0) is in DSL DOWN state Termination: CPE, line mode: 2-wire, Annex-B Line coding: 16-TCPAM, configured/actual rate: 2304/0 kbps CONNECT state: MAIN\_PRE\_ACT, cond: NONE, reason: ERR\_NONE Power back off: 0dB, FE power back off: 0dB LoopAttn: 0dB, SnrMargin: 0dB, Status noDefect Current 15 minute statistics (Time Elapsed 608 seconds): ES: 0, SES: 0, CRC: 0, LOSWS: 0, UAS: 0 Previous 15 minute statistics: ES: 0, SES: 0, CRC: 0, LOSWS: 0, UAS: 0 Current 24 hr statistics: ES: 0, SES: 0, CRC: 0, LOSWS: 0, UAS: 0 Previous 24 hr statistics: ES: 0, SES: 0, CRC: 0, LOSWS: 0, UAS: 0 ATM-TC Tx: data cells: 0, Idle/Unassigned: 0 ATM-TC Rx: data cells: 0, uncorr HEC: 0, corr HEC: 0 ATM-TC Rx: OCD: 0, LCD start: 0, LCD end: 0 Group (1) is Not configured. \*\*\*\*\* Firmware Status Information Start \*\*\*\*\* ticks: 537140002, heapmem used: 223744 bytes Utopia information: ints: 1, last intr status: 0x00000000 utopia\_tx\_stuck\_count: 1, utopia\_rx\_stuck\_count: 1 sar0\_rcv\_parity\_errs: 0, sar0\_rcv\_errs: 0 sar1\_rcv\_parity\_errs: 0, sar1\_rcv\_errs: 0 IPC information: tx\_polling: false Tx ok 538289, poll 0, fails qfull 0, noinit 0, dma 0 Rx ok 53867, fails nobufs 0, noapp 0 DMA information: Write req 538294, complete 538294, underruns 0, overruns 0 VOS: write fail1: 0, fail2: 0, fail3: 0 App Group information: grp 0, tsnid 9, linkmap 0x1, flags 0x00, imacmd 0, realMWMaster 0 grp 1, tsnid 0, linkmap 0x0, flags 0x00, imacmd 0, realMWMaster 0 App information: ch 0, pre\_st 6, cur\_st 6, tr 2, flags 0x210 ch 1, pre\_st 8, cur\_st 8, tr 3, flags 0x000 ch 2, pre\_st 1, cur\_st 5, tr 3, flags 0x000

```
 ch 3, pre_st 1, cur_st 5, tr 3, flags 0x000
Chip information:
  ch 0, state 1, cond 0, reason 0, prims 0xff, fbits 0x0f, vendFe 0
   sa 1 crca 1 sd 1 loswd 1 snrmd 1 lad 1 loswf 1 trr 1 pwr status 1
  ch 1, state 0, cond 0, reason 0, prims 0xff, fbits 0x0f, vendFe 0
   sa 1 crca 1 sd 1 loswd 1 snrmd 1 lad 1 loswf 1 trr 1 pwr status 1
   ch 2, state 0, cond 0, reason 0, prims 0xff, fbits 0x0f, vendFe 0
   sa 1 crca 1 sd 1 loswd 1 snrmd 1 lad 1 loswf 1 trr 1 pwr status 1
   ch 3, state 0, cond 0, reason 0, prims 0xff, fbits 0x0f, vendFe 0
   sa 1 crca 1 sd 1 loswd 1 snrmd 1 lad 1 loswf 1 trr 1 pwr status 1
Global information:
  DSL wait 0, flags 0x7, cctmsgs 0, ipcmsgs 0
   DSL rate mismatch 0, cct write fails 0, ipc write fails 0
  DSL cmds sent: line_cfg 9, start_data 9
                  stop_data 8, rel_conn 8
   IMA cmds sent: addgrp 0, delgrp 0, addlink 0
                  dellink 0, set_param 0
   IMA fails addgrp 0, delgrp 0, addlink 0 dellink 0
   /pipe/dsl_ipc_norm, mqp 0x3f66f0, nmsgs 32, msgsize 4
  magic 0xbeefbacc, p_start 0x3f6720, p_end 0x3f68a0, memsize 384
   free mhead 0x3f6780 mtail 0x3f6774 numfree 32
  read qhead 0x0 qtail 0x0 qcount 0
CC information:
   global state 4, restart 0, AppWrite fails 0
   fatalError 0, selectErr 0
   rxEctEvtNoMsgs 0, rxMctEvtNoMsgs 0, rxAppEvtNo Msgs 0
  dciMsg2MctFails 0, ctrlMsg2MctFails 0, ectSendFails 0
   sciMsg2MctFails 0, sciAuxMsg2MctFails 0, sciRsMsg2MctFails 0
Channel cfg:
   ch 0, state 5, substate 12, conntype 1, mwire 0, realMwMaster 0
   ch 1, state 4, substate 0, conntype 1, mwire 1, realMwMaster 0
   ch 2, state 4, substate 0, conntype 1, mwire 0, realMwMaster 0
   ch 3, state 4, substate 0, conntype 1, mwire 0, realMwMaster 0
Channel var:
   ch 0, state 5, atmsync 0, atmtcenable 0, delayMt 0, delay 0
   ch 1, state 1, atmsync 0, atmtcenable 0, delayMt 0, delay 0
   ch 2, state 1, atmsync 0, atmtcenable 0, delayMt 0, delay 0
   ch 3, state 1, atmsync 0, atmtcenable 0, delayMt 0, delay 0
IMA group info:
   idx 0, state 0, rate 0, id 0, GrpId 255, mod 0, mismatch 0
   idx 1, state 0, rate 0, id 0, GrpId 255, mod 0, mismatch 0
   idx 2, state 0, rate 0, id 0, GrpId 255, mod 0, mismatch 0
   idx 3, state 0, rate 0, id 0, GrpId 255, mod 0, mismatch 0
IMA link info:
   idx 0, imaGrp 255, linkId 255, rate 0, mismatch 0
   idx 1, imaGrp 255, linkId 255, rate 0, mismatch 0
   idx 2, imaGrp 255, linkId 255, rate 0, mismatch 0
   idx 3, imaGrp 255, linkId 255, rate 0, mismatch 0
MC information:
   state 5, nDciInUse 0, fatalerr 0
DciInUse >= 10 msgs err:
  dsDci 0, dsSci 0, dsSciAux 0, dsSciRs 0, rxCCT 0 rxEct 0
Other Stats:
   dsDciWrFails1 0, dsDciWrFails2 0, dsSciAckLost 0
```
I

```
 dsSciWrFails1 0, dsSciWrFails2 0, dsSciAuxWrFails1 0
   dsSciAuxWrFails2 0, dsSciRsWrFails1 0, dsSciRsWrFails2 0
   usSciInvalidLen 0, usSciUnexpectedAck 0, usSciMsgFw2EctFails 0
   usSciMsgFw2CctFails 0, usSciAuxInvalidLen 0, usSciSendFails 0
   usDciSendFails 0, sciBlocking 0, dciBlocking 0
EC information:
   mctMsgsRx 0, mctMsgsTxFails 0, mctMsgsTxOks 0
VOS Pipes:
   /pipe/CCT_FROM_APP_0, mqp 0x3c0c78, nmsgs 32, msgsize 400
   magic 0xbeefbacc, p_start 0x3c0ca8, p_end 0x3c3fa8, memsize 13056
   free mhead 0x3c3e10 mtail 0x3c3c78 numfree 32
   read qhead 0x0 qtail 0x0 qcount 0
   /pipe/CCT_TO_APP_0, mqp 0x3c4018, nmsgs 64, msgsize 400
   magic 0xbeefbacc, p_start 0x3c4048, p_end 0x3ca648, memsize 26112
   free mhead 0x3c6e80 mtail 0x3c6ce8 numfree 64
   read qhead 0x0 qtail 0x0 qcount 0
   /pipe/CCT_FROM_MCT_0, mqp 0x3ca6b8, nmsgs 96, msgsize 400
   magic 0xbeefbacc, p_start 0x3ca6e8, p_end 0x3d3fe8, memsize 39168
   free mhead 0x3cabb0 mtail 0x3caa18 numfree 96
   read qhead 0x0 qtail 0x0 qcount 0
   /pipe/CCT_FROM_ECT_0, mqp 0x3d4058, nmsgs 32, msgsize 400
   magic 0xbeefbacc, p_start 0x3d4088, p_end 0x3d7388, memsize 13056
   free mhead 0x3d4088 mtail 0x3d71f0 numfree 32
   read qhead 0x0 qtail 0x0 qcount 0
   /pipe/MCT_TO_ECT_0, mqp 0x3d73f8, nmsgs 64, msgsize 400
  magic 0xbeefbacc, p_start 0x3d7428, p_end 0x3dda28, memsize 26112
   free mhead 0x3d7428 mtail 0x3dd890 numfree 64
   read qhead 0x0 qtail 0x0 qcount 0
   /pipe/CCT_TO_ECT_0, mqp 0x3dda98, nmsgs 32, msgsize 400
   magic 0xbeefbacc, p_start 0x3ddac8, p_end 0x3e0dc8, memsize 13056
   free mhead 0x3e0a98 mtail 0x3e0900 numfree 32
   read qhead 0x0 qtail 0x0 qcount 0
   /pipe/CCT_TO_MCT_0, mqp 0x3e36e8, nmsgs 96, msgsize 400
   magic 0xbeefbacc, p_start 0x3e3718, p_end 0x3ed018, memsize 39168
   free mhead 0x3ead08 mtail 0x3eab70 numfree 96
   read qhead 0x0 qtail 0x0 qcount 0
   /pipe/MCT_FROM_ECT_0, mqp 0x3ed088, nmsgs 64, msgsize 400
   magic 0xbeefbacc, p_start 0x3ed0b8, p_end 0x3f36b8, memsize 26112
   free mhead 0x3ed0b8 mtail 0x3f3520 numfree 64
   read qhead 0x0 qtail 0x0 qcount 0
Tasks:
       tIPC delay 00000 flags 0x002 schedcnt 106899104
     tMCT_0 delay 00000 flags 0x000 schedcnt 21379921
       tCCT delay 00011 flags 0x000 schedcnt 10743684
       sCCT delay 00236 flags 0x000 schedcnt 537184
       tECT delay 00460 flags 0x000 schedcnt 537195
       tDMT delay 00010 flags 0x000 schedcnt 11280188
***** Firmware Status Information End *****
   IPC Info: host_base=0xF59B040, sram_base=0xB81E0000
   CmdType Tx TxErr Rx RxFailed RxUnknown
```
ш

 $\mathbf I$ 

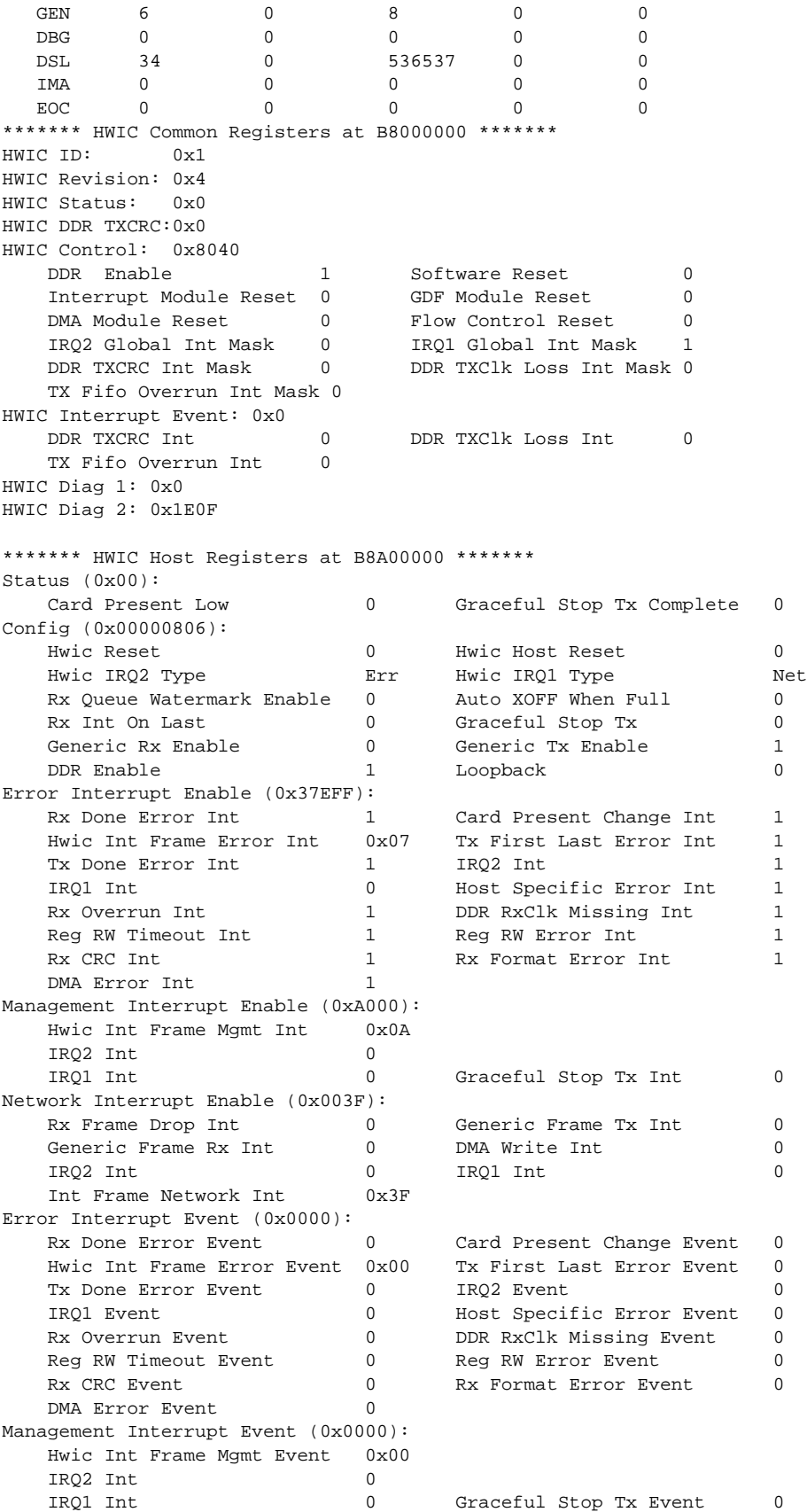

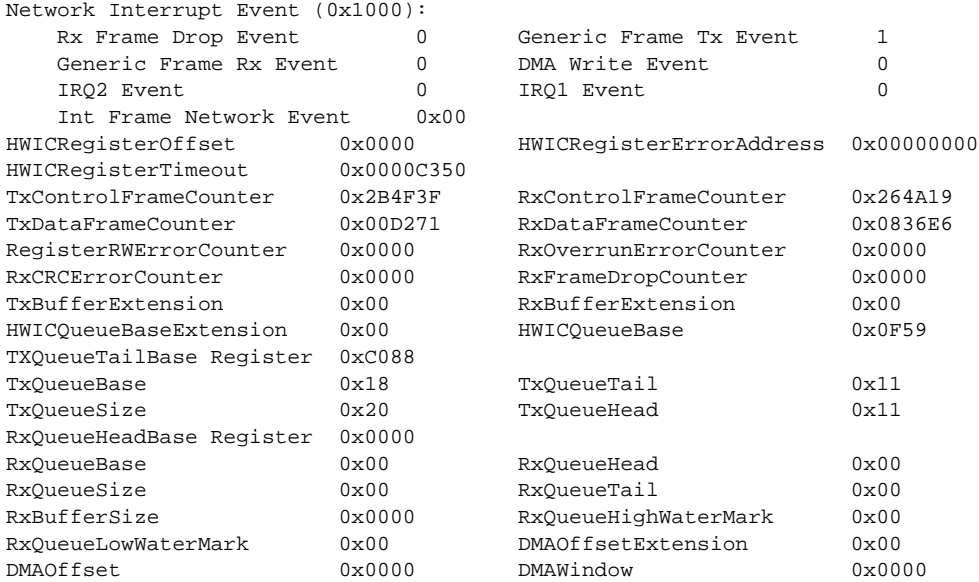

The following example uses the **show controllers atm**command to display information about an IMA group.

#### **show controllers atm**

I

```
Router#show controllers atm 0/1/ima0
DSL SAR Info
Interface: ATM0/1/IMA0 Hardware: DSLSAR WITH IMA State: up
IDB: 0x4358A1F8 Instance: 0x435B70C8 dpi: 0x435D3C90
PHY bw: 4608 kbps Cell tick: 0x00121ECA Current TST: 1
NetIO enable: 0x003F Int status: 0x0000, sram_base(h): 0xB0240000
SAR reg base: 0xB0202400 Host reg base: 0xB0A00400
SAR config: 0x200D0A20 SAR status: 0x00000000
RPQ head: 0x0F394330 RPQ tail:0x0F394330
RCQ head: 0x0F390D40 RCQ tail:0x0F390D40
FBQ head: 0x000198DC FBQ tail:0x00019CBC
TBQ head: 0x0F392260 TBQ tail:0x0F392260
RCT base: 0x0001A000 RCID base:0x00030000
Tx ints: 0x00005842 Rx pkt ints: 0x00005495
Rx cell ints: 0x000003E9 Rx pkts: 0x00005118
Tx pkts: 0x00005119 Tx OAM cells: 0x000003C0
Rx raw cells: 0x000003C0
Utopia Tx cells: 0x0009D5C2 Utopia Rx cells: 0x0009D5C2
Utopia Tx rate: 10742.43 cps, 4554790 bps
Tx idle rate: 0.00 cps, 0 bps
Utopia Rx rate: 10742.43 cps, 4554790 bps
Bad tbd_ids: 0x00000000, Tx error: 0x00000000
oam_nobuf: 0x00000000 no_tbd_id: 0x00000000 shaping_defer: 0x00000000
bad_oam_rx: 0x00000000 delayed_rpqe: 0x00000000 delayed_tbqe: 0x00000000
DSL SAR Info
Unknown vpi/vci: 0x00000000, Inv cells: 0x00000000
TCD[0]: 0x00000000 TCD[1]: 0x00000040
TST[0]: 0x00000240 TST[1]: 0x0000CB6C
Boot jump: 0x00019498 RCTE[0]: 0x0001A000 FBQ: 0x00019800
lp_tcq[0][0]: 0x0001B000 lp_tcq[0][1]: 0x0001B010
lp_tcq[1][0]: 0x0001C000 lp_tcq[1][1]: 0x0001C010
hp_tcq[0][0]: 0x00024000 hp_tcq[0][1]: 0x00024010
hp_tcq[1][0]: 0x00025000 hp_tcq[1][1]: 0x00025010
rx_conn_id[0]: 0x00030000 rcte[0]: 0x0001A000
```

```
Configured vcs:
  VCD VPI VCI QoS(c) QoS(a) BW(c) BW(a) RCTE rd(min/max/var)
  1 1 11 5 5 0 4608 0x000A220B 3370/22859/19489
   2 1 12 5 5 0 4608 0x000A221C 4035/23100/19064
   3 1 13 5 5 0 4608 0x000A2211 3197/22446/19248
  \begin{array}{cccccccc} 4 & 1 & 14 & 5 & 5 & 6 \\ 1 & 15 & 5 & 5 & 6 \\ 2 & 1 & 15 & 5 & 5 \end{array} 5 1 15 5 5 0 4608 0x000A0000 4022/29498/25476
   6 1 16 5 5 0 4608 0x000A2209 20/12401/12381
   7 1 17 5 5 0 4608 0x000A0000 --
   8 1 18 5 5 0 4608 0x000A0000 5651/19762/14110
VC Tx stats:
 VCD Tx(hp) Tx(lp) ring(p/b) pts(h/l) bufs(h/l) td(min/max/var)0 0x00000440 0x00000000 30/30 0/0 0/0 7176/7916/739
   1 0x00000B81 0x00000000 30/30 30/0 30/0 15160/15402/241
DSL SAR Info
   2 0x00000B81 0x00000000 30/30 30/0 30/0 15160/15402/241
   3 0x00000B9E 0x00000000 30/30 30/0 30/0 15160/15415/255
   4 0x00000B9E 0x00000000 30/30 30/0 30/0 15160/15415/255
   5 0x00000B9F 0x00000000 30/30 30/0 30/0 15160/15402/241
   6 0x00000B9E 0x00000000 30/30 30/0 30/0 15160/15456/295
   7 0x00000B9E 0x00000000 30/30 30/0 30/0 15160/15469/309
   8 0x00000B9E 0x00000000 30/30 30/0 30/0 15160/15415/255
  Unreserved TBDIDs: 512
OAM table(0x0000CB6C):
  \Omega 0x6000CB6C 0x00100274 0x001018BC 0x001018E4 0x0010190C 0x00801934
 0x00000240 0x00000274 0x0000195C 0x000045E0 0x00007264
CBR table(0x0000CBA0):
 *
  EOT(0x0000CBA0) -- entries: 1
VBR1 poll table (0x0000E1E8):
  EOT(0x0000E1E8) -- entries: 0
VBR1 redirect table (0x0000E288):
   *
DSL SAR Info
  EOT(0x0000E288) -- entries: 1
VBR2 poll table (0x0000E210):
  EOT(0x0000E210) -- entries: 0
VBR2 redirect table (0x00010F0C):
   *
  EOT(0x00010F0C) -- entries: 1
VBR3 poll table (0x0000E238):
  EOT(0x0000E238) -- entries: 0
VBR3 redirect table (0x00013B90):
 *
  EOT(0x00013B90) -- entries: 1
VBR4 poll table (0x0000E260):
  1 2 3 4 5 6 7 8
  EOT(0x0000E260) -- entries: 8
VBR4 redirect table (0x00016814):
   1 2 3 4 5 6 7 8 1 2 3 4 5 6 7 8
   1 2 3 4 5 6 7 8 1 2 3 4 5 6 7 8
   1 2 3 4 5 6 7 8 1 2 3 4 5 6 7 8
DSL SAR Info
   1 2 3 4 5 6 7 8 1 2 3 4 5 6 7 8
```
 $\mathsf{L}$ 

 1 2 3 4 5 6 7 8 1 2 3 4 5 6 7 8 EOT(0x00016814) -- entries: 288  $TCD$  ( $VC = 0$ ): 0x0001B000 0x000246D0 0x00040000 0x00005800 0x00840000 0x00005800 0x0F0D8400 0x00040000 0x00040000 0x00000000 0x000006D0 0xFFFFFFFFF 0x00000000 0x00000000 0x00000000 0x00000000 TCD  $(vc = 1)$ : DSL SAR Info 0x0001C000 0x00025430 0x00000800 0x00008800 0x00000800 0xFFFFFFFF 0x0F1E2800 0x00000800 0x00000800 0x00000000 0x04000250 0x0D127909 0x0ABE025A 0x0F473928 0x000005BA 0x001000B2 TCD ( $vc = 2$ ): 0x0001D000 0x00026420 0x00000800 0x00008800 0x00000800 0xFFFFFFFF 0x0F1E4C00 0x00000800 0x00000800 0x00000000 0x04000240 0xAFF7CE80 0x0AB900DA 0x0F014948 0x000005BA 0x001000C2 TCD ( $vc = 3$ ): 0x0001E000 0x00027420 0x00000800 0x00008800 0x00000800 0xFFFFFFFFF 0x0F1E5000 0x00000800 0x00000800 0x00000000 0x04000240 0xD6F45716 0x0ABA00DA 0x0F42B128 0x000005BA 0x001000D2 TCD  $(vc = 4)$ : 0x0001F000 0x00028430 0x00000800 0x00008800 0x00000800 0xFFFFFFFF 0x0F1E5400 0x00000800 0x00000800 0x0000000 0x00000570 0xFFFFFFFFF 0x0858001A 0x0F0E87C8 0x000005BA 0x001000E2 TCD  $(vc = 5)$ : 0x00020000 0x00029740 0x00000800 0x00008800 0x00000800 0xFFFFFFFF 0x0FDEE800 0x00000800 0x00000800 0x00000000 0x04000560 0x09A10FE1 DSL SAR Info 0x0859022A 0x0F0DB5B8 0x000005BA 0x001000F2 TCD  $(vc = 6)$ : 0x00021000 0x0002A740 0x00000800 0x00008800 0x00000800 0xFFFFFFFF 0x0FDEEC00 0x00000800 0x00000800 0x00000000 0x04000560 0xD2A68842 0x085C034A 0x0F034758 0x000005BA 0x00100102  $TCD$  ( $vc = 7$ ): 0x00022000 0x0002B740 0x00000800 0x00008800 0x00000800 0xFFFFFFFF 0x0FDF1000 0x00000800 0x00000800 0x00000000 0x04000560 0xC1679389 0x085D031A 0x0F0F6B08 0x000005BA 0x00100112  $TCD$  ( $vc = 8$ ): 0x00023000 0x0002C740 0x00000800 0x00008800 0x00000800 0xFFFFFFFF 0x0FDF1400 0x00000800 0x00000800 0x00000000 0x04000560 0x7943233E 0x085E031A 0x0F0B1C08 0x000005BA 0x00100122 FIPS-frodo#

The following example uses the **show ima interface** command to display information about an IMA interface.

#### **show ima interface**

```
Router#show ima interface
Interface ATM0/2/IMA0 is down
        Group index is 0, group ifIndex is 11
        Ne state is startUp, failure status is noFailure
        Active links bitmap 0x0
    IMA Group Current Configuration:
        Tx/Rx configured links bitmap 0x3/0x3
        Tx/Rx minimum required links 1/1
        Maximum allowed diff delay is 25ms, Tx frame length 128
        Ne Tx clock mode CTC, configured timing reference link Pair 0
        Test pattern procedure is disabled
    IMA Group Current Counters (time elapsed 0 seconds):
        0 Ne Failures, 0 Fe Failures, 0 Unavail Secs
    IMA Group Total Counters (last 0 15 minute intervals):
        0 Ne Failures, 0 Fe Failures, 0 Unavail Secs
    IMA link Information:
        Link Physical Status NearEnd Rx Status Test Status
        ---- --------------- ----------------- -----------
       Pair 0 down notInGroup disabled
       Pair 1 down notInGroup disabled
Router#
```
The following example uses the **show ima interface detail** command to display detailed information about an IMA interface.

#### **show ima interface detail**

```
Router#show ima interface atm 0/2/ima0 detailed
Interface ATM0/2/IMA0 is down
         Group index is 0, group ifIndex is 11
         Ne state is startUp, failure status is noFailure
         Active links bitmap 0x0
     IMA Group Current Configuration:
         Tx/Rx configured links bitmap 0x3/0x3
         Tx/Rx minimum required links 1/1
         Maximum allowed diff delay is 25ms, Tx frame length 128
         Ne Tx clock mode CTC, configured timing reference link Pair 0
         Test pattern procedure is disabled
     Detailed group Information:
         Ne IMA version in operation IMA Version 1.1
         Fe IMA version in operation IMA Version 1.1
         Tx/Rx Ima_id 0x0/0xFFFFFFFF, symmetry symmetricOperation
         Number of Tx/Rx configured links 2/2
         Number of Tx/Rx active links 0/0
         Fe Tx clock mode CTC, Rx frame length 128
         Tx/Rx timing reference link 0/-1
         Maximum observed diff delay 0ms, least delayed link -1
         Running seconds 0
         GTSM last changed 16:06:16 UTC Wed Oct 4 2006
     IMA Group Current Counters (time elapsed 0 seconds):
         0 Ne Failures, 0 Fe Failures, 0 Unavail Secs
     IMA Group Total Counters (last 0 15 minute intervals):
         0 Ne Failures, 0 Fe Failures, 0 Unavail Secs
     Detailed IMA link Information:
Link Pair 0 is down
         ifIndex 12, Group ifIndex 11, Row Status is active
         Tx/Rx Lid -1/-1, relative delay 0ms
```
 Ne Tx/Rx state notInGroup/notInGroup Fe Tx/Rx state notInGroup/notInGroup Ne Rx failure status is noFailure Fe Rx failure status is noFailure Rx test pattern 0x0, test procedure disabled IMA Link Current Counters (time elapsed 0 seconds): 0 Ima Violations, 0 Oif Anomalies 0 Ne Severely Err Secs, 0 Fe Severely Err Secs 0 Ne Unavail Secs, 0 Fe Unavail Secs 0 Ne Tx Unusable Secs, 0 Ne Rx Unusable Secs 0 Fe Tx Unusable Secs, 0 Fe Rx Unusable Secs 0 Ne Tx Failures, 0 Ne Rx Failures 0 Fe Tx Failures, 0 Fe Rx Failures IMA Link Total Counters (last 0 15 minute intervals): 0 Ima Violations, 0 Oif Anomalies 0 Ne Severely Err Secs, 0 Fe Severely Err Secs 0 Ne Unavail Secs, 0 Fe Unavail Secs 0 Ne Tx Unusable Secs, 0 Ne Rx Unusable Secs 0 Fe Tx Unusable Secs, 0 Fe Rx Unusable Secs 0 Ne Tx Failures, 0 Ne Rx Failures 0 Fe Tx Failures, 0 Fe Rx Failures Link Pair 1 is down ifIndex 13, Group ifIndex 11, Row Status is active Tx/Rx Lid -1/-1, relative delay 0ms Ne Tx/Rx state notInGroup/notInGroup Fe Tx/Rx state notInGroup/notInGroup Ne Rx failure status is noFailure Fe Rx failure status is noFailure Rx test pattern 0x0, test procedure disabled IMA Link Current Counters (time elapsed 0 seconds): 0 Ima Violations, 0 Oif Anomalies 0 Ne Severely Err Secs, 0 Fe Severely Err Secs 0 Ne Unavail Secs, 0 Fe Unavail Secs 0 Ne Tx Unusable Secs, 0 Ne Rx Unusable Secs 0 Fe Tx Unusable Secs, 0 Fe Rx Unusable Secs 0 Ne Tx Failures, 0 Ne Rx Failures 0 Fe Tx Failures, 0 Fe Rx Failures IMA Link Total Counters (last 0 15 minute intervals): 0 Ima Violations, 0 Oif Anomalies 0 Ne Severely Err Secs, 0 Fe Severely Err Secs 0 Ne Unavail Secs, 0 Fe Unavail Secs 0 Ne Tx Unusable Secs, 0 Ne Rx Unusable Secs 0 Fe Tx Unusable Secs, 0 Fe Rx Unusable Secs 0 Ne Tx Failures, 0 Ne Rx Failures 0 Fe Tx Failures, 0 Fe Rx Failures

The following example uses the **show atm pvc** command to display information about permanent virtual connections (PVCs) and traffic information.

#### **show atm pvc**

 $\mathsf{L}$ 

Router# **show atm pvc** VCD / Peak Avg/Min Burst Interface Name VPI VCI Type Encaps SC Kbps Kbps Cells Sts 0/0/0 1 1 66 PVC SNAP UBR 4608 UP 0/0/0 2 1 77 PVC SNAP UBR 4608 UP 0/0/0 3 1 88 PVC SNAP UBR 4608 UP 0/1/0 1 1 44 PVC SNAP UBR 4608 UP Router#

# <span id="page-21-0"></span>**Command Reference**

This section documents the following new and modified Cisco IOS commands. All other Cisco IOS software commands used with this HWIC are documented in the Cisco IOS Release 12.4(11) XJ command reference publication at Cisco.com:

[http://www.cisco.com/en/US/products/ps6441/tsd\\_products\\_support\\_series\\_home.html](http://www.cisco.com/en/US/products/ps6441/tsd_products_support_series_home.html)

#### **New Commands**

- **•** dsl-group, page 25
- **•** [ima group clock-mode, page 31](#page-30-0)
- **•** ima link, page 33
- **•** [shdsl 4-wire mode, page 35](#page-34-0)
- **•** shdsl annex, page 36
- **•** shdsl rate, page 38

#### **Modified Commands**

- **•** [controller shdsl, page 23](#page-22-0)
- **•** [ima-group, page 28](#page-27-0)
- **•** show controllers shdsl, page 40

**The Second** 

# <span id="page-22-0"></span>**controller shdsl**

To configure a controller for single-pair high-bit-rate digital subscriber line (SHDSL) mode, use the **controller shdsl** command in global or controller configuration mode.

**Cisco HWIC-4SHDSL and HWIC-2SHDSL**

**controller shdsl** *slot number*/*subslot number*/*port number*

**Cisco IAD2420 Series**

**controller shdsl** *number*

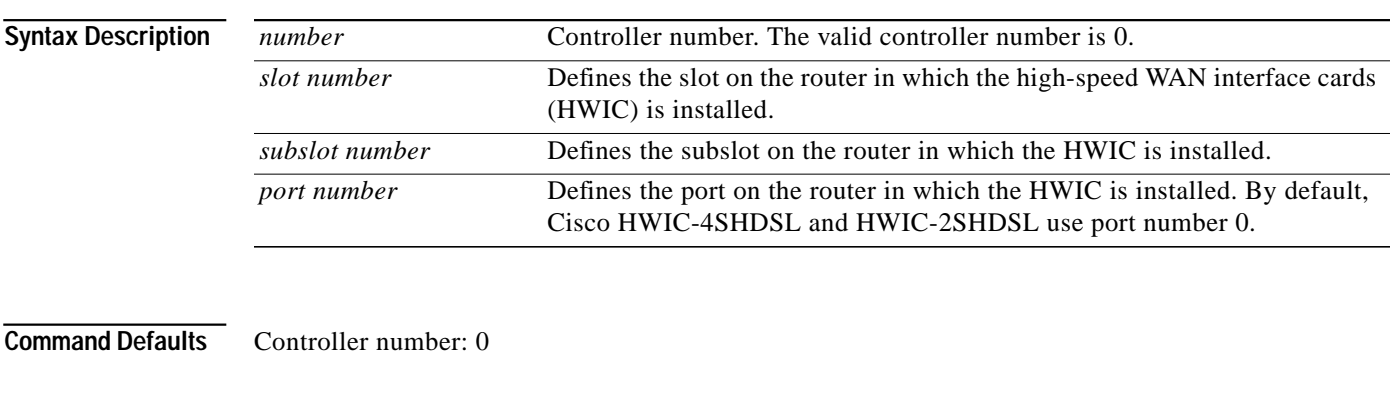

**Command Modes Cisco HWIC-4SHDSL and HWIC-2SHDSL** Global configuration

Controller configuration

#### **Cisco IAD2420 Series**

Global configuration

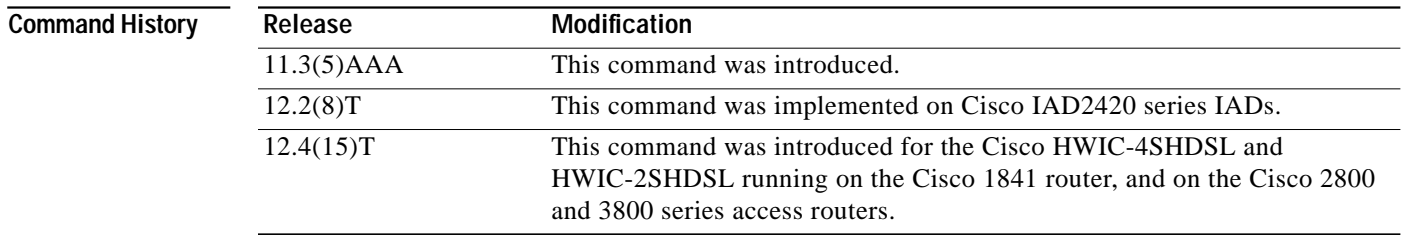

 $\Gamma$ 

**Usage Guidelines** This command is used to configure the controller mode and the controller number.

#### **Examples Cisco HWIC-4SHDSL and HWIC-2SHDSL**

The following example uses the **controller shdsl** command to configure a Cisco HWIC-4SHDSL installed in a Cisco access router, controller number 0, subslot 2, port number 0); the example enters controller configuration mode:

Router(config)# **controller shdsl 0/2/0** Router(config-controller)#

#### **Cisco IAD2420 Series**

The following example uses the **controller shdsl** command to enter SHDSL controller mode on controller number 0; the example also configures ATM mode:

Router# **controller shdsl 0** Router# **mode atm**

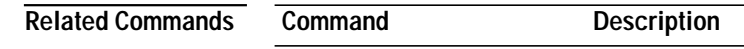

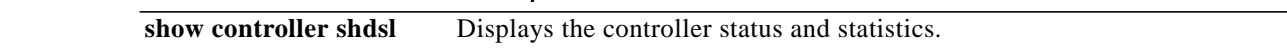

L

# **dsl-group**

 $\sqrt{2}$ 

To create a digital subscriber line (DSL) group and enter config-controller-dsl-group mode, use the **dsl-group** command in config-controller mode. To disable the DSL group, use the **no** form of this command.

**dsl-group** *number* **pairs** *link number* [**ima**| **m-pair**]

**no dsl-group** *number* **pairs** *link number*

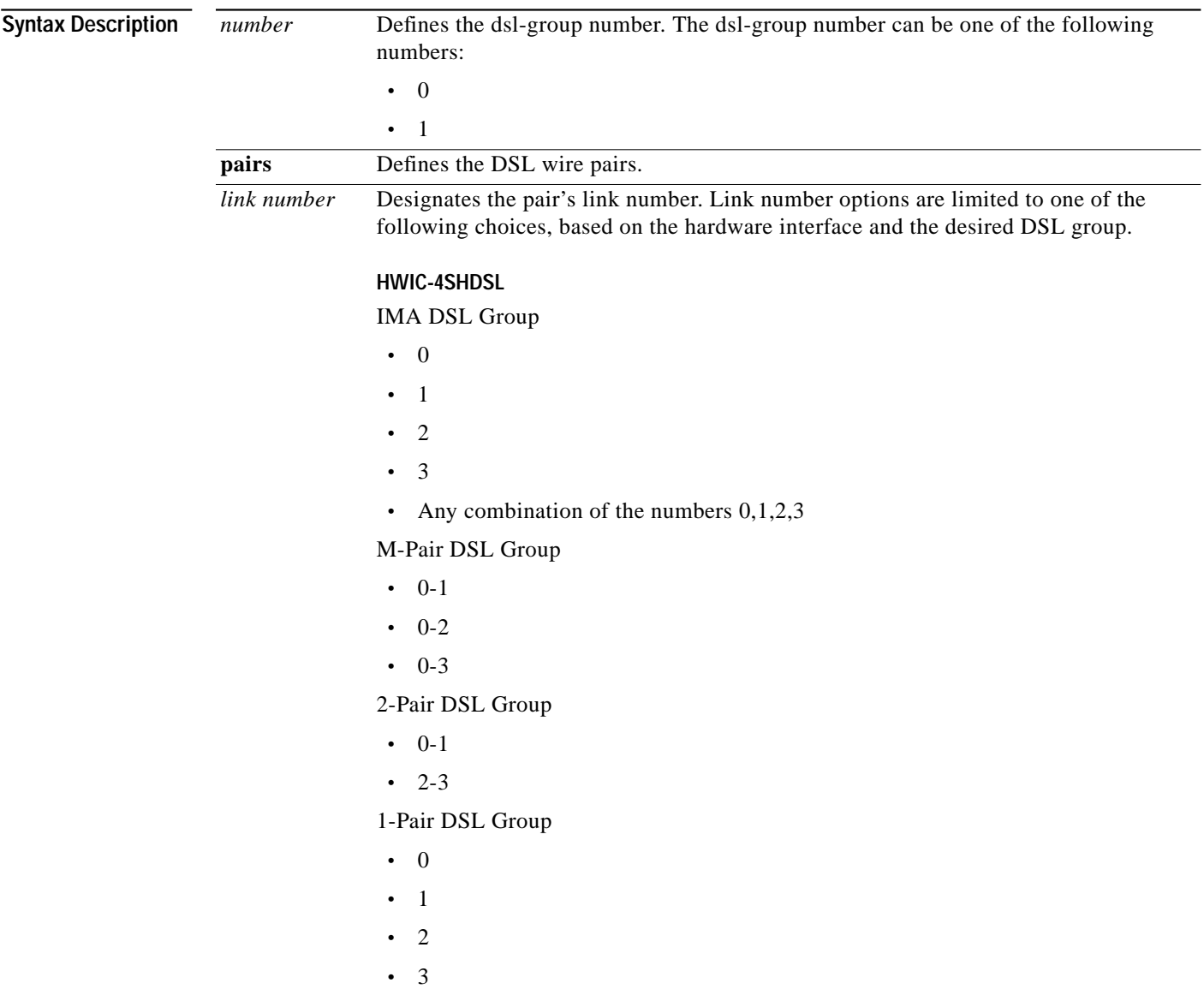

 $\mathbf I$ 

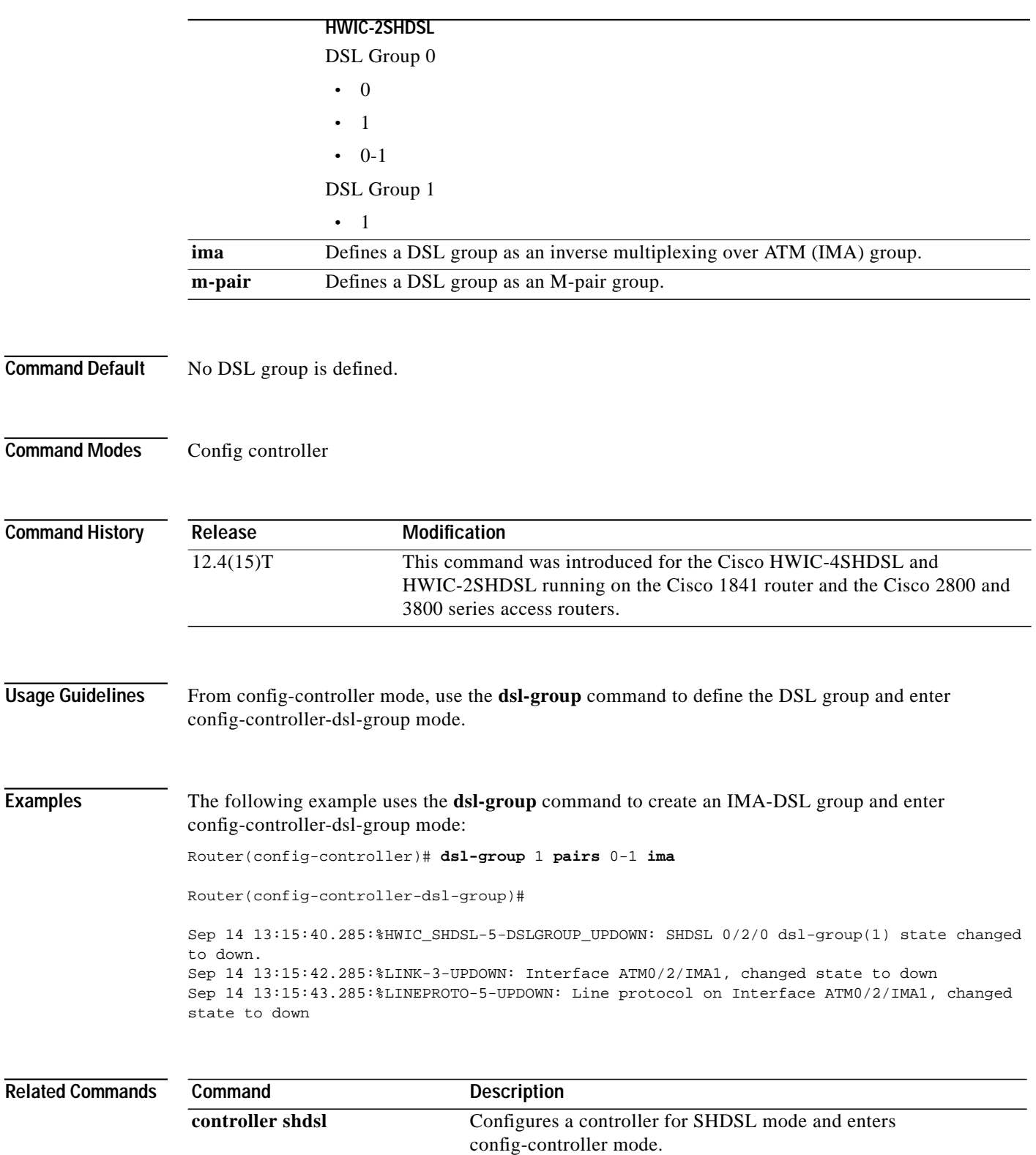

**ima group** Defines physical links as IMA group members.

**ima group clock-mode** Sets the clock mode for an IMA group. **ima link** Defines physical links in an IMA group.

 $\sqrt{2}$ 

**T** 

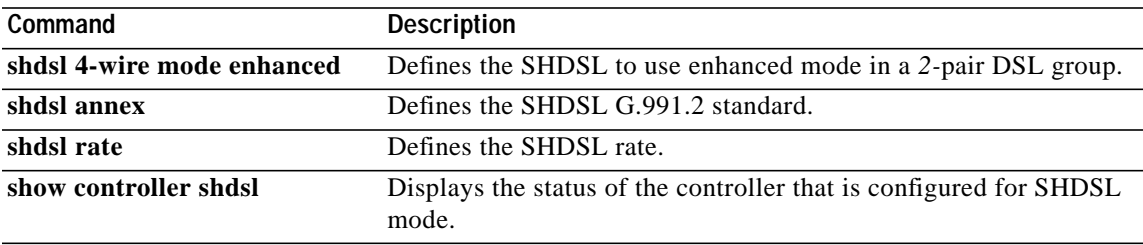

Щ

### <span id="page-27-0"></span>**ima-group**

To define inverse multiplexing over ATM (IMA) groups, use the **ima-group** command in interface configuration mode for Cisco 7100, 7200, and 7500 series routers; use the command in config controller mode for the Cisco HWIC-4SHDSL. To remove the group, use the **no** form of this command.

#### **Cisco HWIC-4SHDSL**

**ima-group** [**shutdown** | **minimum-links** *number* **| clock-mode]**

**Cisco 7100, 7200, and 7500 series routers**

**ima-group** *group-number*

**no ima-group** *group-number*

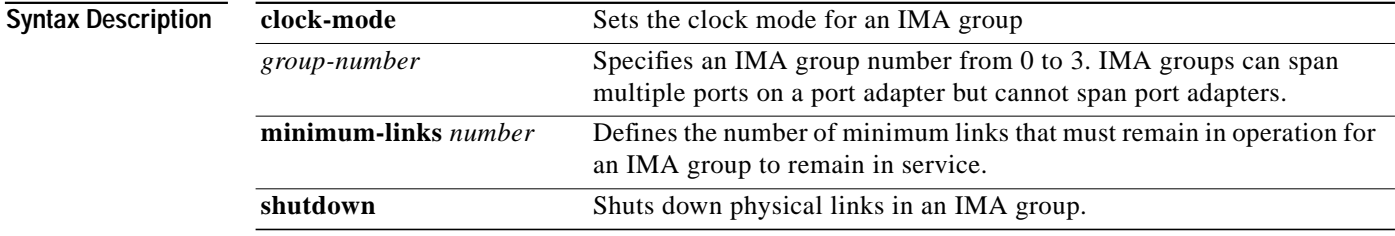

#### **Command Defaults** No IMA groups are defined.

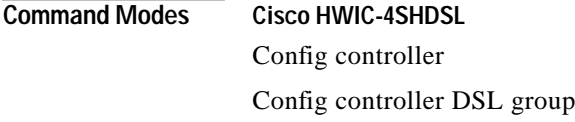

**Cisco 7100, 7200, and 7500 series routers** Interface configuration

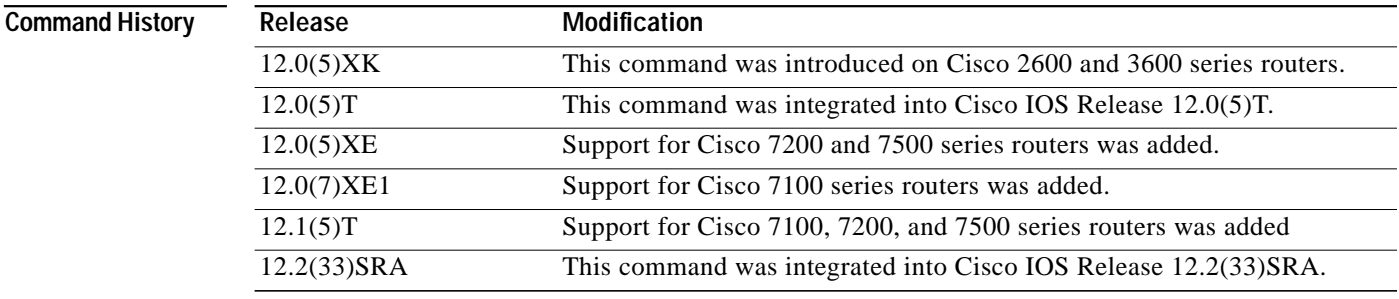

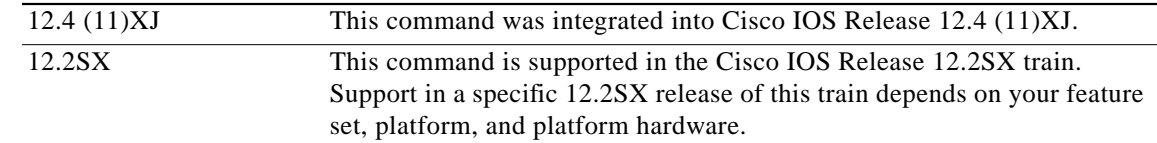

**Usage Guidelines** For usage guidelines for using the **clock-mode** keyword, see the command reference page for the **ima group clock-mode** command.

#### **Cisco HWIC-4SHDSL**

Use the **dsl-group** command with the optional keyword **ima** to create an IMA DSL group and to enter config-controller-dsl-group mode. Use the **ima group** command to define the links as IMA group members.

#### **Cisco 7100, 7200, and 7500 series routers**

When the configuration is first performed or when the group number is changed, the interface is automatically disabled, moved to the new group, and then enabled.

#### **Examples Cisco HWIC-4SHDSL**

state to down

The following example uses the **dsl-group** command to create an IMA group and enter config-controller-dsl-group mode on the Cisco HWIC-4SHDSL in a Cisco access router:

```
Router(config-controller)# dsl-group 1 pairs 0-1 ima
Router(config-controller-dsl-group)#
```
Sep 26 11:43:55.798: %HWIC\_SHDSL-5-DSLGROUP\_UPDOWN: SHDSL 0/2/0 dsl-group(1) state changed to down. Sep 26 11:43:57.798: %LINK-3-UPDOWN: Interface ATM0/2/IMA1, changed state to down Sep 26 11:43:58.798: %LINEPROTO-5-UPDOWN: Line protocol on Interface ATM0/2/IMA1, changed

```
Router (config-controller-dsl-group)# ?
```

```
dsl-group configuration sub commands:
  default Set a command to its defaults
 exit Exit dsl-group sub commands
  ima IMA sub commands
  no Negate a command or set its defaults
  shdsl Symmetric g.shdsl configuration
  shutdown Shutdown this dsl-group
```
Router (config-controller-dsl-group)# ima ?

```
 group IMA group configuration
 link IMA link configuration
```
Router (config-controller-dsl-group)# **ima group** ?

```
 clock-mode IMA group clock mode configuration
 minimum-links Minimum number of active links for group UP
 shutdown IMA group shutdown
```
 $\mathbf I$ 

#### **Cisco 7100, 7200, and 7500 series routers**

The following example assigns interface 1 on the ATM module in slot 0 to a member of IMA group 2:

interface atm0/1 ima-group 2

#### **Related Commands**

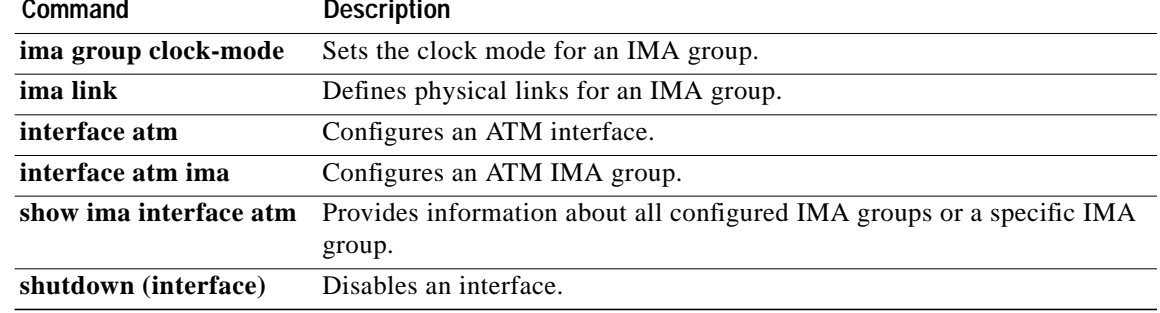

**The Second** 

# <span id="page-30-0"></span>**ima group clock-mode**

 $\sqrt{ }$ 

To set the clock mode for an inverse multiplexing over ATM (IMA) group, use the **ima group clock-mode** command in config controller DSL group mode. To disable the current configuration, use the **no** form of this command.

**ima group clock-mode** {**ctc** | **itc**}

**no ima group clock-mode**

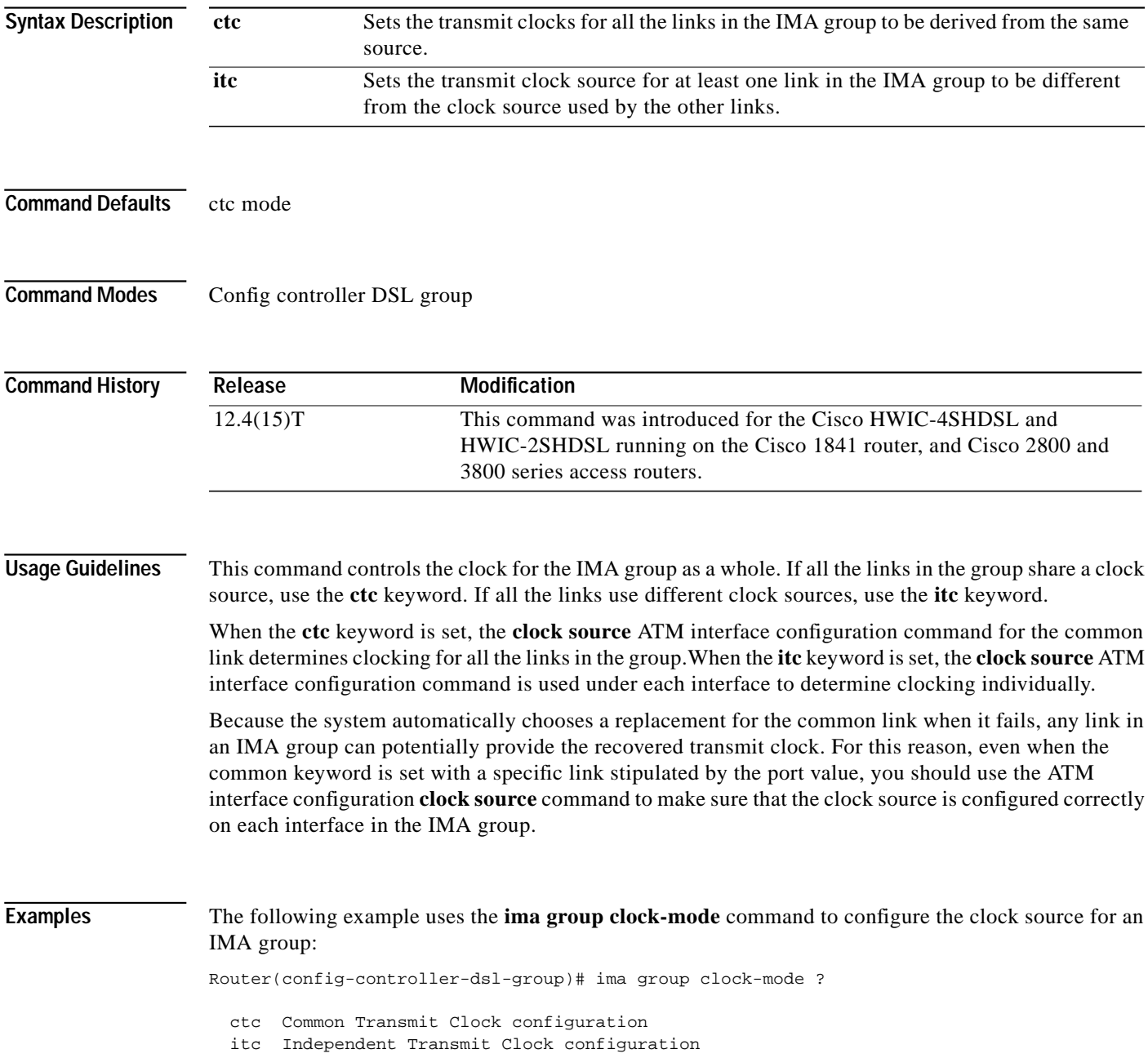

 $\mathbf I$ 

Router(config-controller-dsl-group)# **ima group clock-mode ctc** ?

 $<$ cr>

#### **Related Commands**

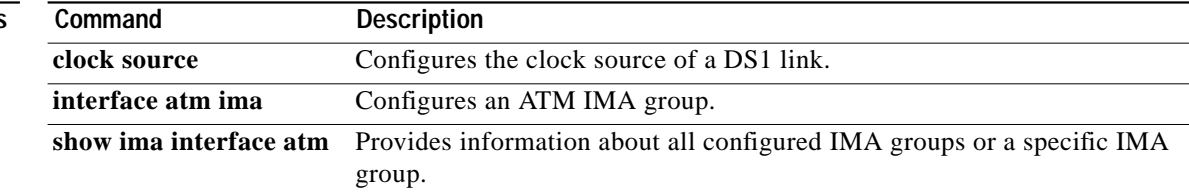

**The Second** 

# **ima link**

 $\sqrt{2}$ 

To modify an inverse multiplexing over ATM (IMA) group link, use the **ima link** command in config controller DSL group mode.

**ima link** {**add** | **delete** | **shutdown**} *number*

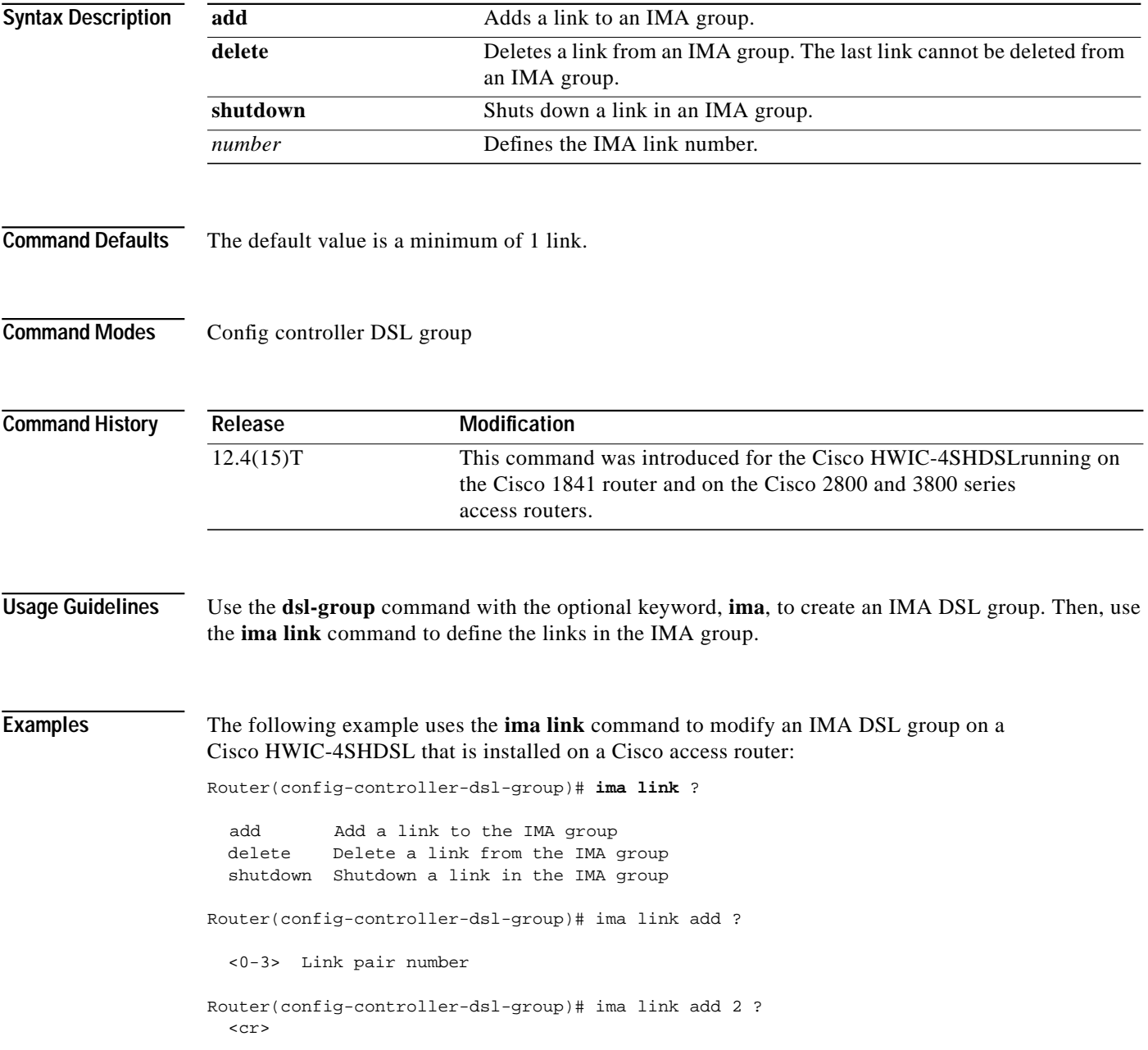

 $\mathbf I$ 

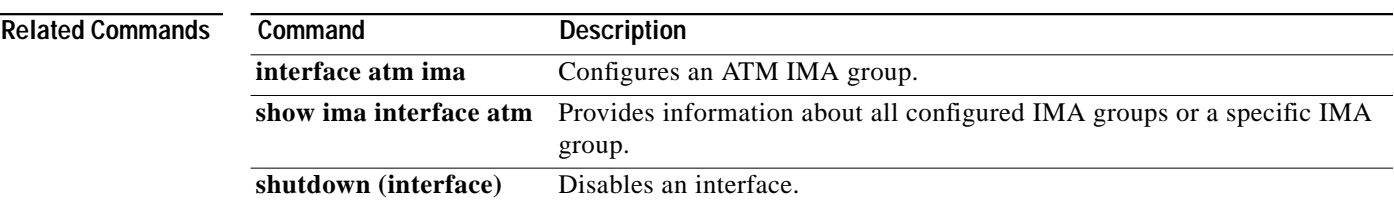

T.

# <span id="page-34-0"></span>**shdsl 4-wire mode**

 $\sqrt{2}$ 

To define the single-pair high-bit-rate digital subscriber line (SHDSL) to use enhanced mode in a 2-pair digital subscriber line (DSL) group, use the **shdsl 4-wire mode** command in config controller DSL group mode. To disable **shdsl 4-wire mode**, use the **no** form of this command.

#### **shdsl 4-wire mode enhanced**

#### **no shdsl 4-wire mode enhanced**

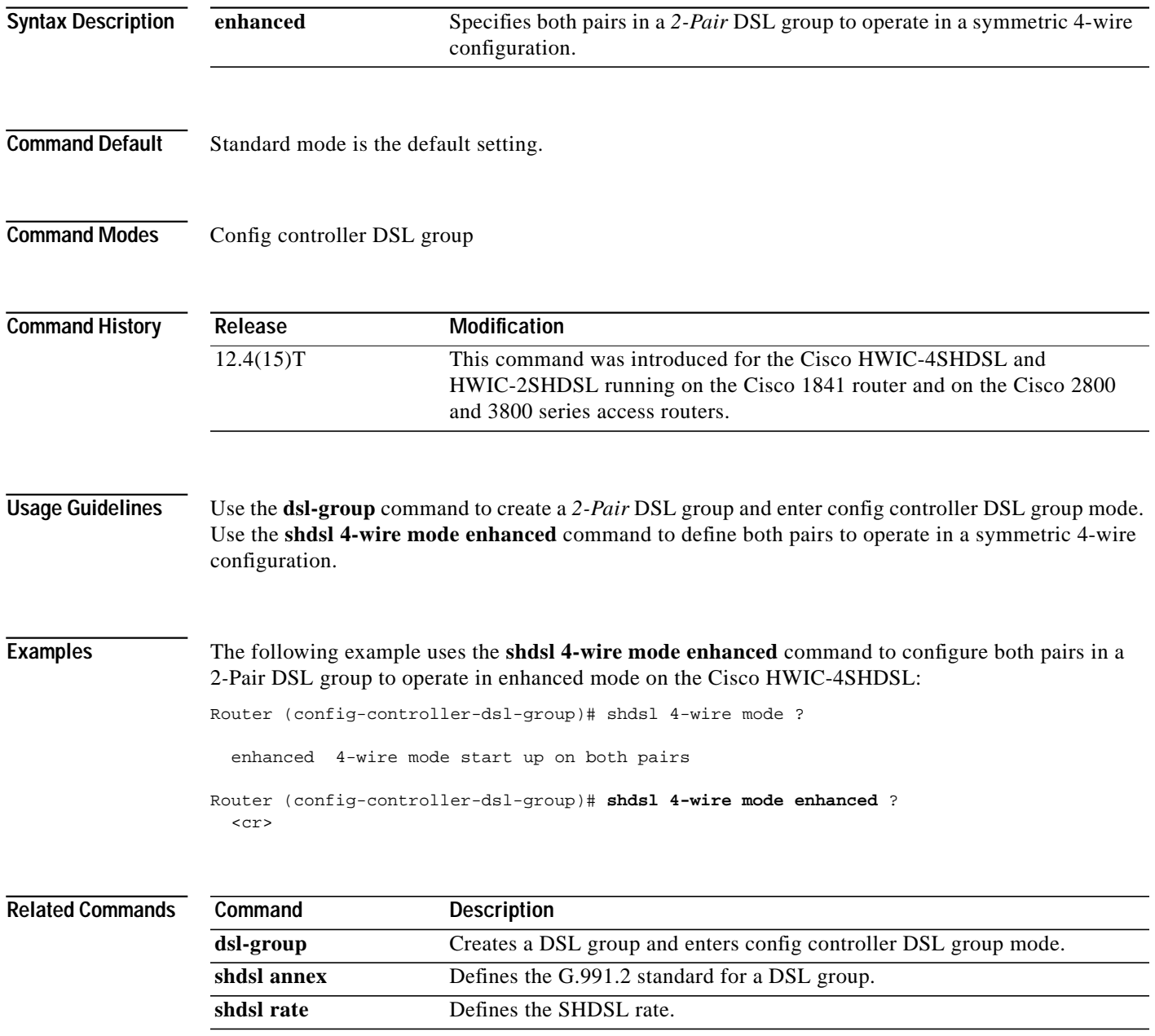

 $\mathbf I$ 

# **shdsl annex**

To define the single-pair high-bit-rate digital subscriber line (SHDSL) G.991.2 standard, use the **shdsl annex** command in config controller DSL group mode.

**shdsl annex** {*standard*}

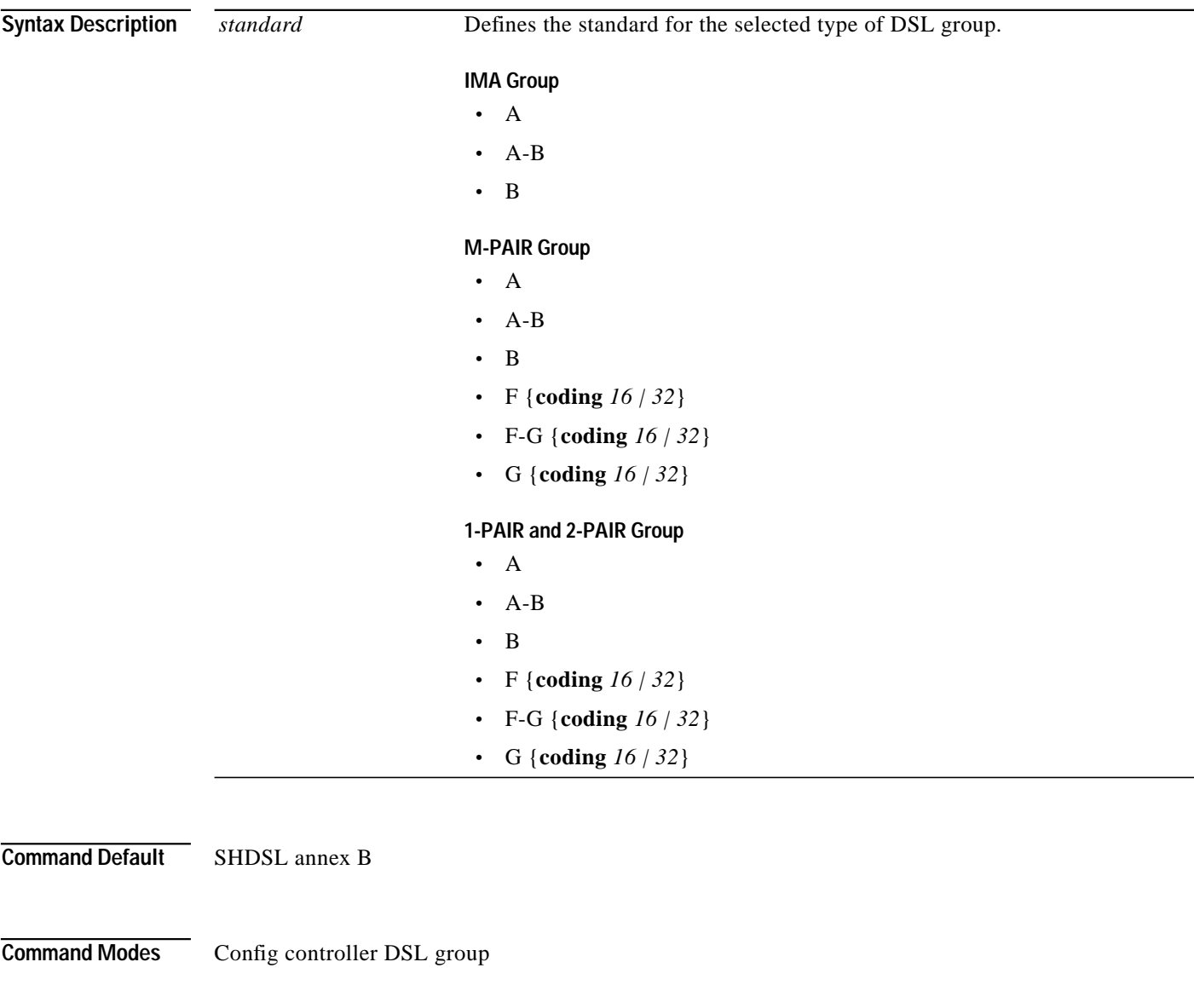

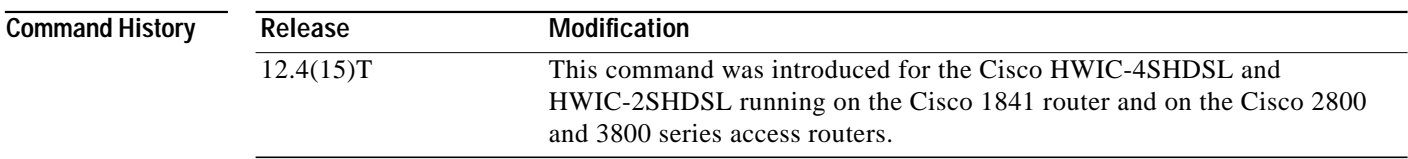

 $\sqrt{2}$ 

**The Second** 

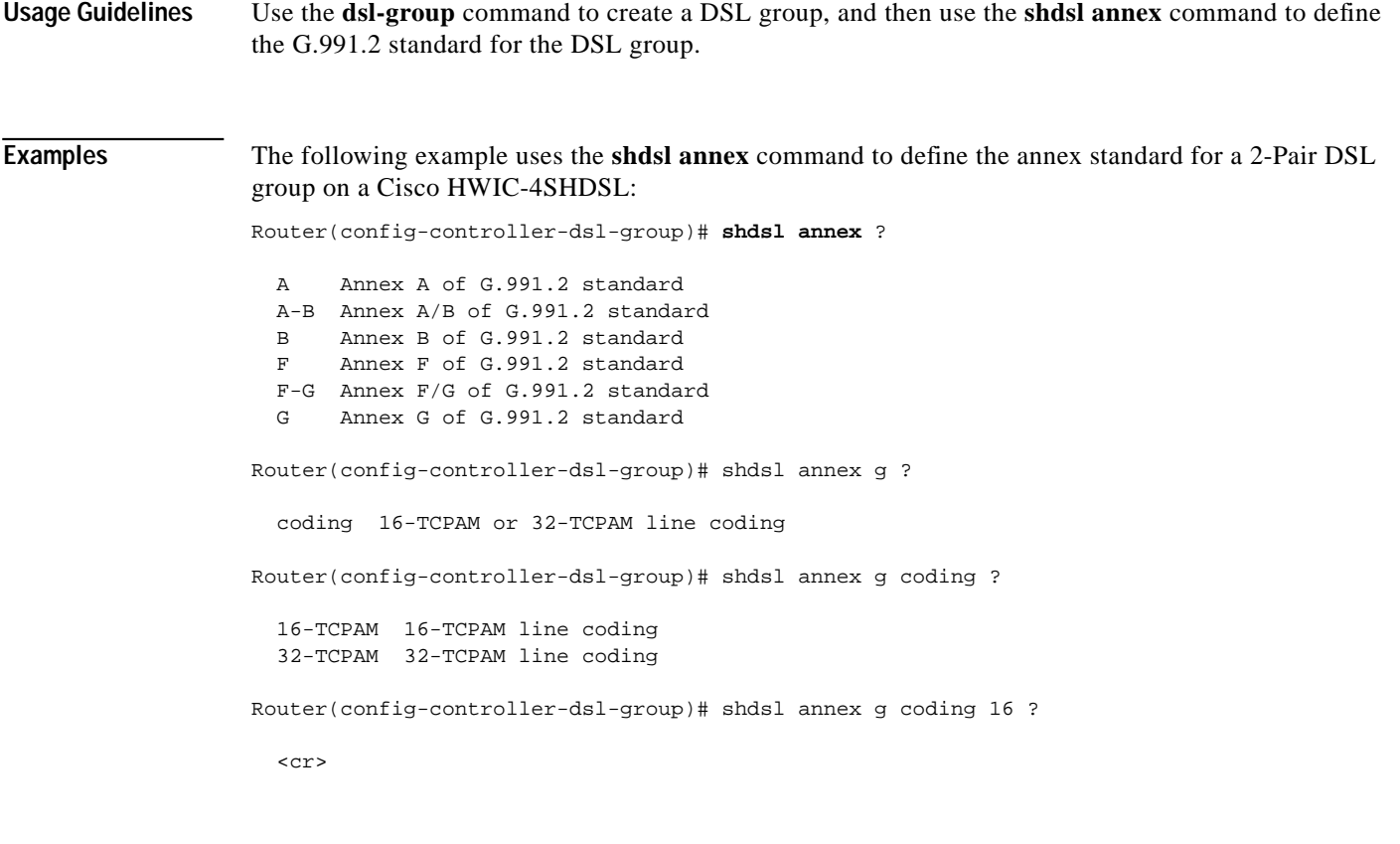

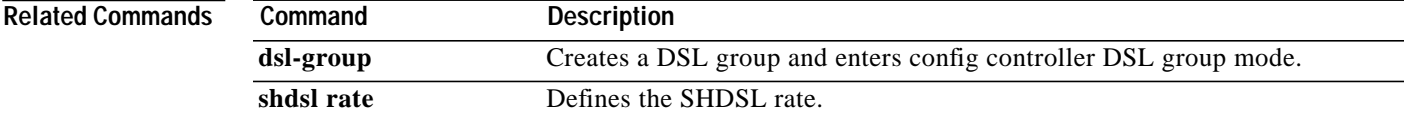

Щ

 $\mathbf{I}$ 

# **shdsl rate**

To define the single-pair high-bit-rate digital subscriber line (SHDSL) rate, use the **shdsl rate** command in config-controller-dsl-group mode.

**shdsl rate** {*number* | **auto**}

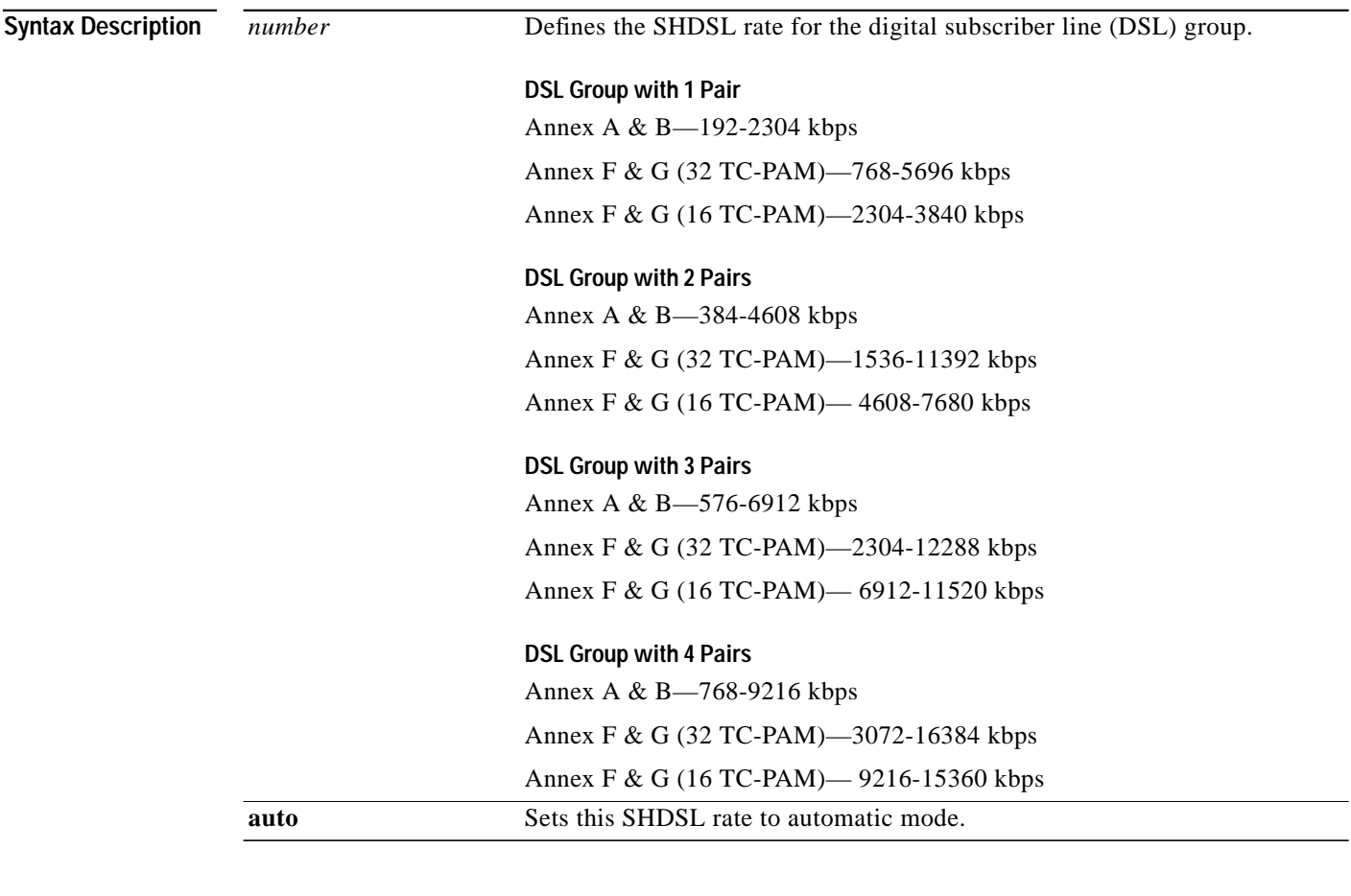

**Command Default** The command default is the maximum annex rate for the selected DSL group.

**Command Modes** Config controller DSL group

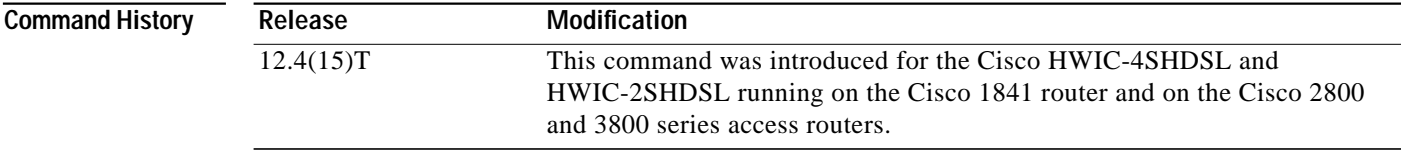

 $\sqrt{2}$ 

Т

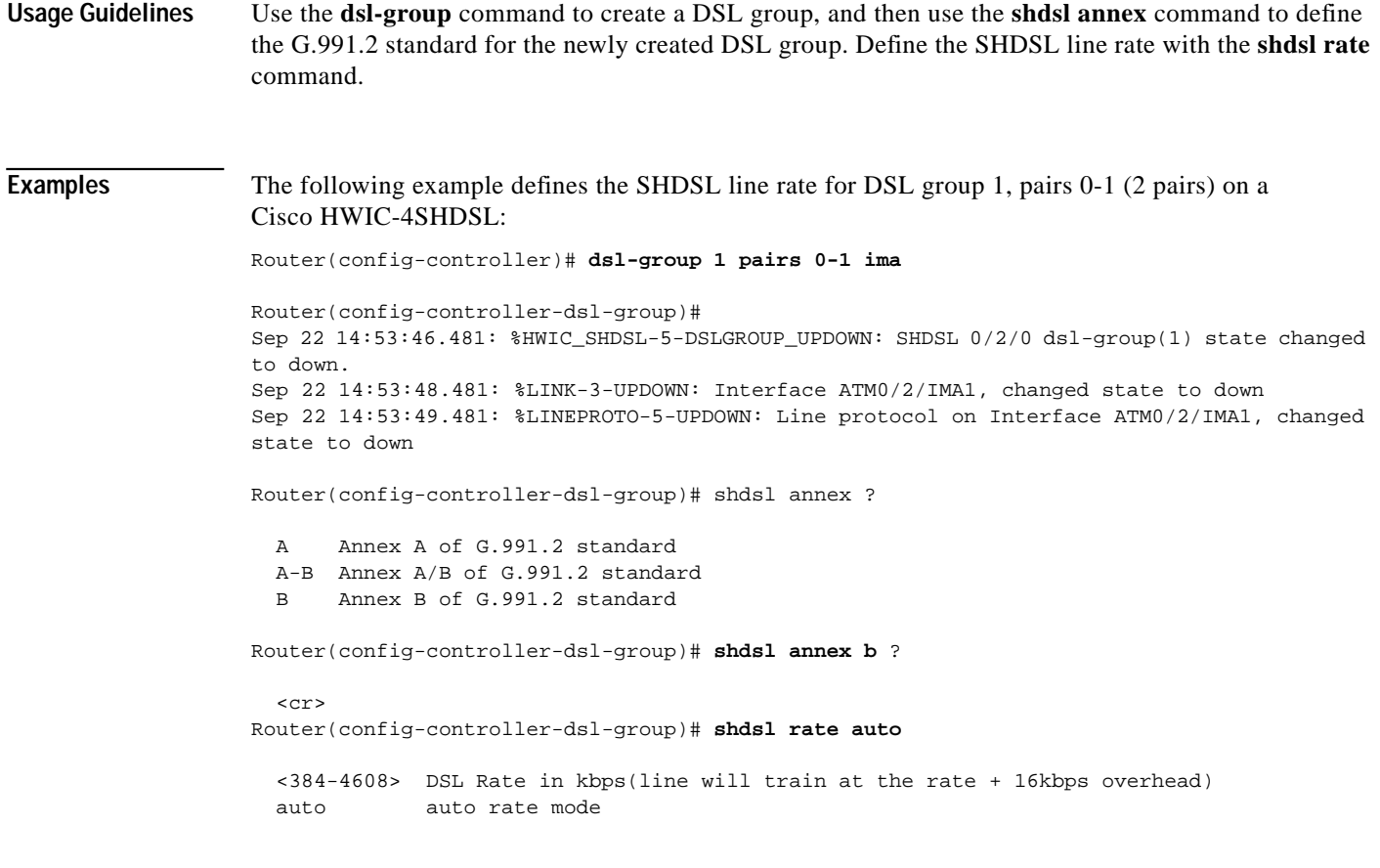

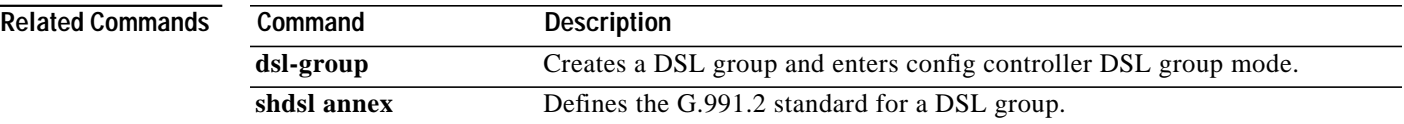

щ

# **show controllers shdsl**

To display the status of the controller configured for single-pair high-bit-rate digital subscriber line (SHDSL) mode, use the **show controllers shdsl** command in privileged EXEC mode.

**Cisco HWIC-4SHDSL and HWIC-2SHDSL**

**show controllers shdsl** *slot number/subslot number/port number* {**brief** | **detailed**}

**Cisco IAD2420**

**show controller shdsl** *number*

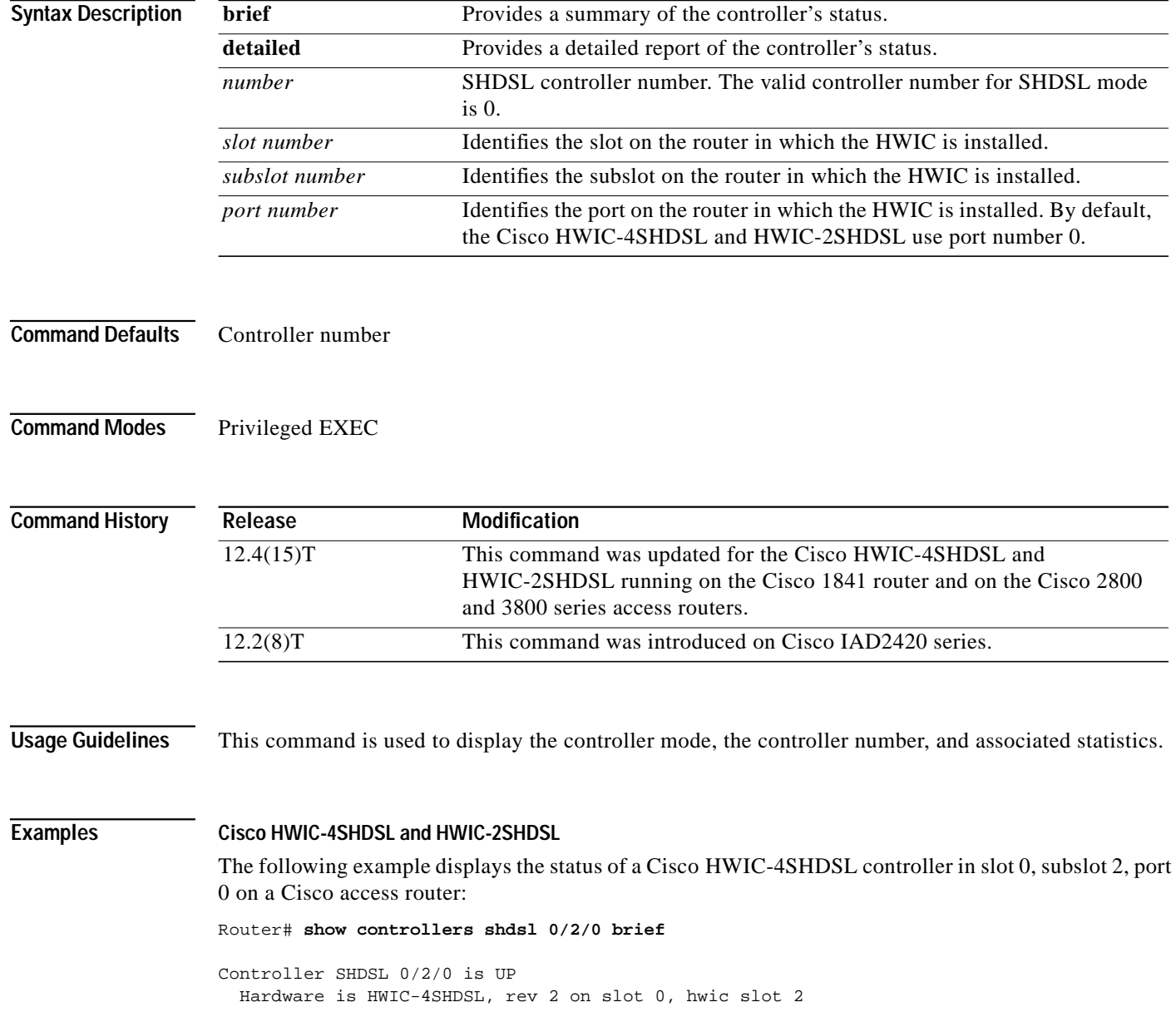

```
 Capabilities: IMA, M-pair, 2/4 wire, Annex A, B, F & G, CPE termination
 cdb=0x43EB384C, plugin=0x43DE9410, ds=0x43E9A1C4 base=0xB8000000
 FPGA Version is REL.3.4.0, NIOSII FW:Ver 2.6, status Running
 SDC-16i HW:Rev 1.2, status UP, FW:Ver 1.2-1.1.3__57, status Running
 SDFE-4 HW:Rev 1.2, status UP, FW:Ver 1.1-1.5.2__001 , status Running
 NIOSII Firmware image: System
 SDC16i Firmware image: System
 SDFE4 Firmware image: System
 Number of pairs 4, number of groups configured 1
 Ignored CLI cmds(0), Event buffer: in use(0), failed(0)
 Group (0) is Not configured.
 Group (1) info:
       Type: M-pair over g.shdsl, status: Configure Firmware
       Interface: ATM0/2/1, hwidb: 0x43F04EA0, UTOPIA phy 1
       Configured/active num links: 2/0, bit map: 0x3/0x0
       Line termination: CPE, line mode: M-pair, Annex-B, PMMS disabled
       Line coding: 16-TCPAM, configured/actual rate: 4608/0 kbps
       SHDSL wire-pair (0) is in DSL DOWN state
       SHDSL wire-pair (1) is in DSL config state
```
Router#

I

#### **Cisco IAD2420 Series**

The following example displays the status of the controller that is configured for SHDSL mode on a Cisco IAD2420 series IAD:

Router# **show controller shdsl 0**

 SHDSL 0 controller UP SLOT 3: Globespan xDSL controller chipset Frame mode: Serial ATM Configured Line rate: 1160Kbps Line Re-activated 0 times after system bootup LOSW Defect alarm: None CRC per second alarm: None Line termination: CPE FPGA Revision: 9

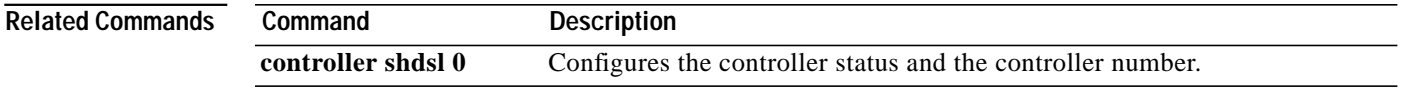

**Configuring Cisco G.SHDSL HWICs in Cisco Access Routers**

J

**College** 

**The Second** 

# <span id="page-42-0"></span>**Additional References**

The following references provide links to related topics, such as the Cisco IOS software resource center, interface card documentation, and additional hardware documentation.

### **Related Documents**

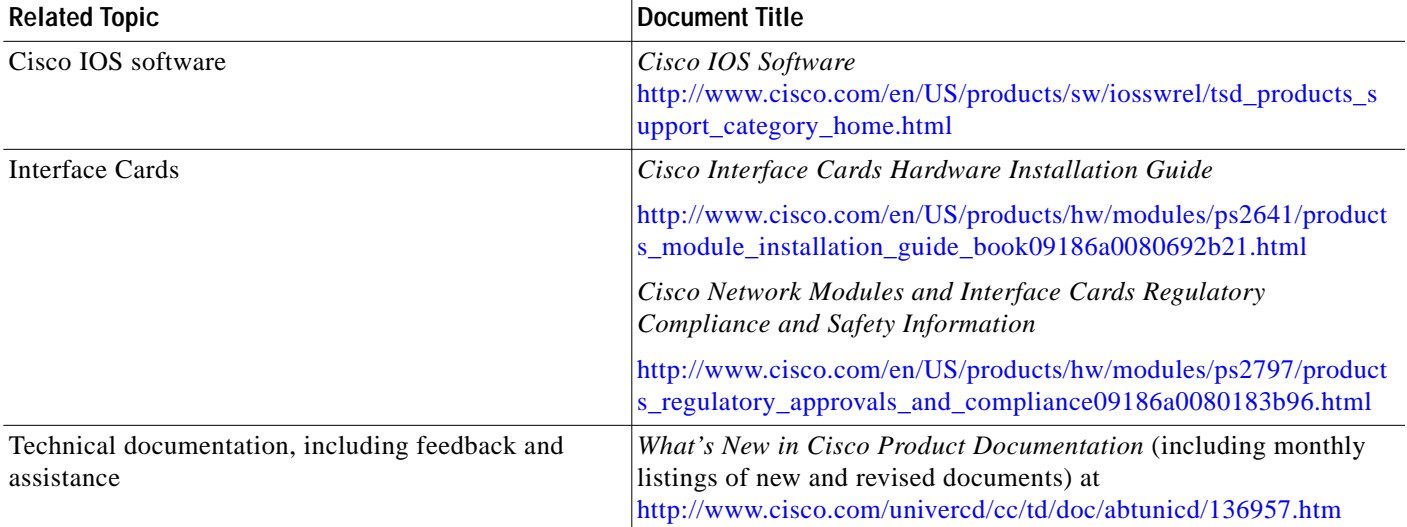

### **Standards**

 $\sqrt{2}$ 

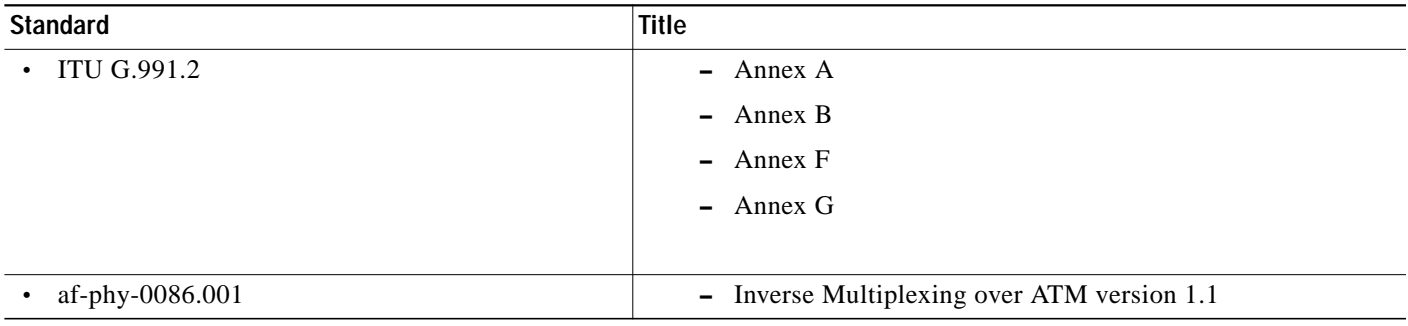

### **MIBs**

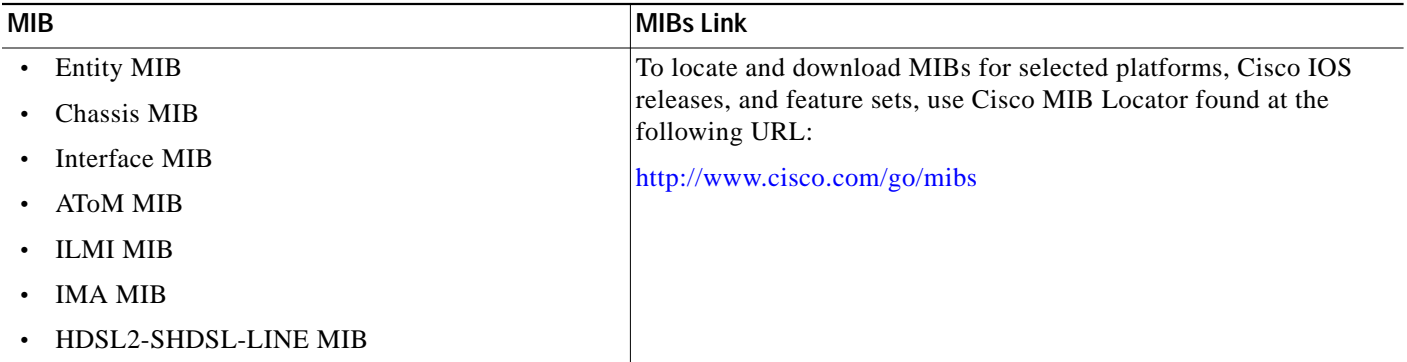

### **RFCs**

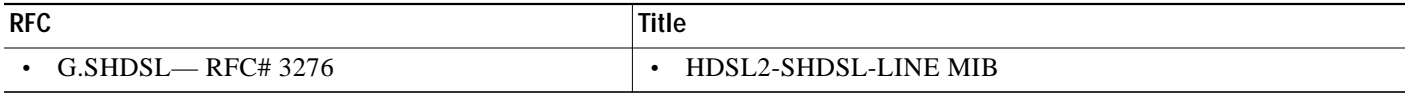

### **Technical Assistance**

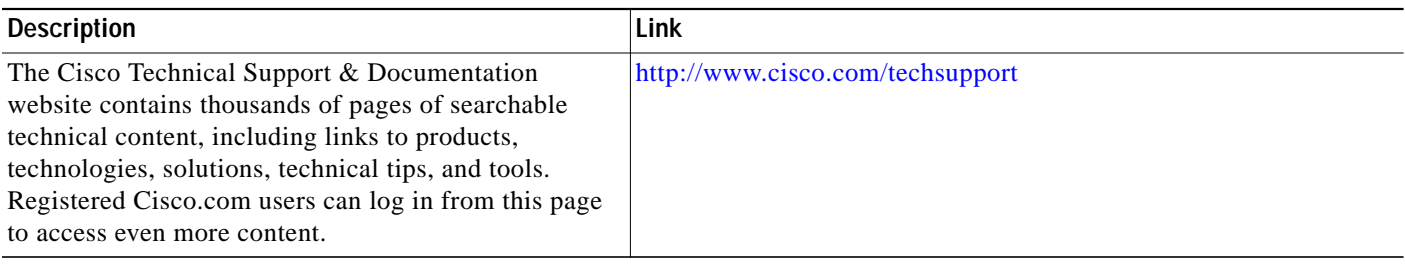

CCVP, the Cisco Logo, and the Cisco Square Bridge logo are trademarks of Cisco Systems, Inc.; Changing the Way We Work, Live, Play, and Learn is a service mark of Cisco Systems, Inc.; and Access Registrar, Aironet, BPX, Catalyst, CCDA, CCDP, CCIE, CCIP, CCNA, CCNP, CCSP, Cisco, the Cisco Certified Internetwork Expert logo, Cisco IOS, Cisco Press, Cisco Systems, Cisco Systems Capital, the Cisco Systems logo, Cisco Unity, Enterprise/Solver, EtherChannel, EtherFast, EtherSwitch, Fast Step, Follow Me Browsing, FormShare, GigaDrive, GigaStack, HomeLink, Internet Quotient, IOS, IP/TV, iQ Expertise, the iQ logo, iQ Net Readiness Scorecard, iQuick Study, LightStream, Linksys, MeetingPlace, MGX, Networking Academy, Network Registrar, *Packet*, PIX, ProConnect, RateMUX, ScriptShare, SlideCast, SMARTnet, StackWise, The Fastest Way to Increase Your Internet Quotient, and TransPath are registered trademarks of Cisco Systems, Inc. and/or its affiliates in the United States and certain other countries.

All other trademarks mentioned in this document or Website are the property of their respective owners. The use of the word partner does not imply a partnership relationship between Cisco and any other company. (0609R)

Any Internet Protocol (IP) addresses used in this document are not intended to be actual addresses. Any examples, command display output, and figures included in the document are shown for illustrative purposes only. Any use of actual IP addresses in illustrative content is unintentional and coincidental.

© 2006 Cisco Systems, Inc. All rights reserved.